# Using Ti*k*Z for linguistic diagrams

James A. Crippen

University of British Columbia – <jcrippen@gmail.com>

### March 23, 2017

#### **Abstract**

TikZ is a package for LHEX that provides a powerful language for specifying graphics. TikZ can easily produce the kinds of trees and diagrams that are used in linguistics. This document provides a friendly introduction with many examples for using Ti*k*Z to draw syntactic trees, autosegmental diagrams, and lattices. Ti*k*Z is also combined with ExPex to produce numbered examples containing movement arrows, graphical annotations, and small diagrams. The illustrations of Ti*k*Z in this document are all oriented toward manuscripts and articles, but because Ti*k*Z is maintained by the same people behind the beamer package, most if not all of the techniques presented in this document can also be used in slides and posters.

**[1 Introduction](#page-1-0) 2**

## **Contents**

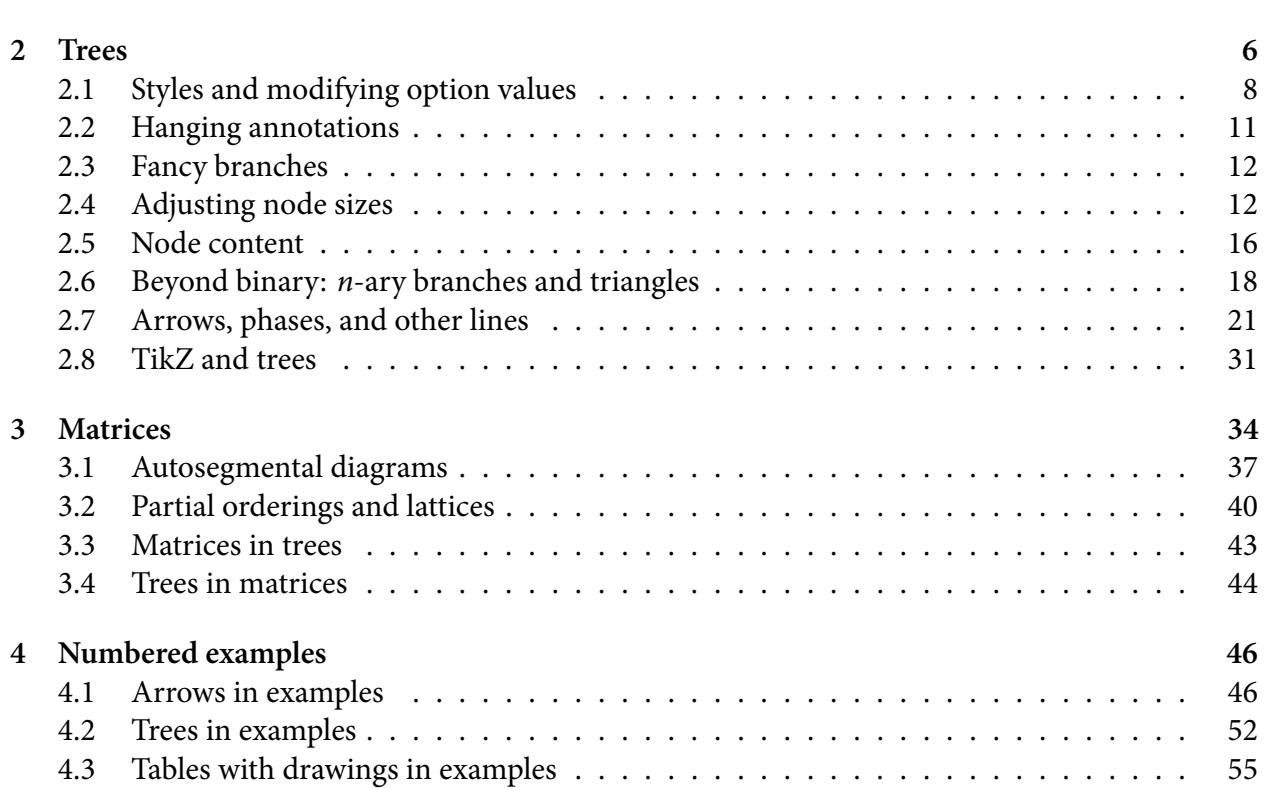

## <span id="page-1-0"></span>**1 Introduction**

Linguists often need to draw diagrams in their work. Linguistic diagrams prototypically include syntactic trees and autosegmental representations, but many other kinds of diagrams are also frequently encountered such as type lattices, historical sound changes, flowcharts, categorization trees, and partial orderings. Drawing these can be annoying and time consuming. ET<sub>F</sub>X-using linguists are generally aware that there are solutions out there for drawing diagrams, and one particularly hears Ti*k*Z mentioned but rarely if ever explained. This document illustrates some basic uses of Ti*k*Z for constructing linguistic diagrams along with working illustrations and references to the voluminous Ti*k*Z documentation.

TikZ (a recursive acronym for "TikZ ist *kein* Zeichenprogramm") is a package for ET<sub>F</sub>X created by Till Tantau at the Universität zu Lübeck Institut für Theoretische Informatik, originally for use in his PhD dissertation. Ti*k*Z is itself based on a lower level package called pgf which contains two layers: the System Layer and the Basic Layer. The System Layer is platform-dependent, producing output variously for PDF and DVI→PostScript. The Basic Layer is platform-independent, forming a simple abstraction above the System Layer so that users need not know about the platformdependent details of graphical output. Ti*k*Z is a 'front end' implemented on top of the Basic Layer of pgf, providing users a rich language for drawing complex graphics. Alongside pgf and Ti*k*Z are some associated packages that can be used separately, including pgfkeys for key-value management, pgffor for looping over lists, pgfcalendar for manipulating dates, pgfpages for page management, and pgfmath for somewhat complex mathematical calculations.

In the rest of this introduction I present the conventions for displaying and discussing  $ETx$  code as well as some general and ETEX-specific programming practices. I assume a working knowledge of ET<sub>E</sub>X but not necessarily plain T<sub>E</sub>X. (I will introduce a few plain T<sub>E</sub>X macros including \lap and \rlap, \phantom and \vphantom, \halign, \noalign, \hfil, \vtop, and \offinterlineskip.) Readers should already know the difference between the preamble and the document body, the command versus environment distinction, and the basic commands and environments used for everyday typesetting. Section [2](#page-5-0) discusses basic tree drawing in Ti*k*Z including binary and *n*-ary trees, triangles, annotations, edge decorations, and movement arrows. Section [3](#page-33-0) on matrices introduces Ti*k*Z's matrix drawing and shows how it can be used to form grid-based diagrams (e.g. autosegmental representations) which are difficult to represent as trees. Section [4](#page-45-0) illustrates some advanced techniques for numbered examples by combining ExPex and Ti*k*Z together, as well as using some advanced features of ExPex and some plain T<sub>E</sub>X macros.

Examples of ETEX code are presented like the box below. The top half of the box contains code and the bottom half below the dashed line contains the resulting output after compilation with ETEX. The background colour is a 97% grey (i.e. black!3!white, see the xcolor package for details) to clarify the difference between an explicit white colour and no colour (transparent). These boxes are created with the tcolorbox package (based on Ti*k*Z and partly inspired by Ti*k*Z's documentation) along with the minted package and the Pygments program for automatic syntax colouring.

```
This is a \LaTeX\ example using \texttt{tcolorbox} with \texttt{minted}
and \TikZ. The grey background shows when a \colon \Cosh(x) inite background}
is different from the ordinary transparent 'colour'.
```
This is a LATEX example using tcolorbox with minted and Ti*k*Z. The grey background shows when a white background is different from the ordinary transparent 'colour'.

Occasionally we need to distinguish between code that belongs in the preamble before the start of the \begin{document} environment and code that should be in the document body between \begin{document} and \end{document}. Example boxes that refer specifically to one or the other have a title at the top like the next two examples.

```
Preamble
```

```
\DeclareDocumentCommand \preamblecommandexample {m} {
 This command defined in the preamble has been given the mandatory argument 41'.}
```
Document Body

```
\preamblecommandexample{foo}
```
This command defined in the preamble has been given the mandatory argument 'foo'.

To make Ti*k*Z available in your document you must \usepackage{tikz} in your preamble. This is also a good place to load Ti*k*Z libraries and specify document-wide styles.

Preamble

```
\usepackage{tikz}
\usetikzlibrary{backgrounds}
\tikzset{showall/.style={framed, every node/.style=draw}}
```
Many of the examples in this document are specified within Ti*k*Z's tikzpicture environment, like the small tree in the next box below. We will call such an instance of this environment a 'tikzpicture', pronounced as something like /<sup>*'tukzi*</sup>, piktfai/ or /<sup>*'tukzed*, piktfai/. This is a common count noun,</sup> pluralized as 'tikzpictures' with the usual English morphophonology. The example below also illustrates a side-by-side presentation which is used to save space for smaller examples.

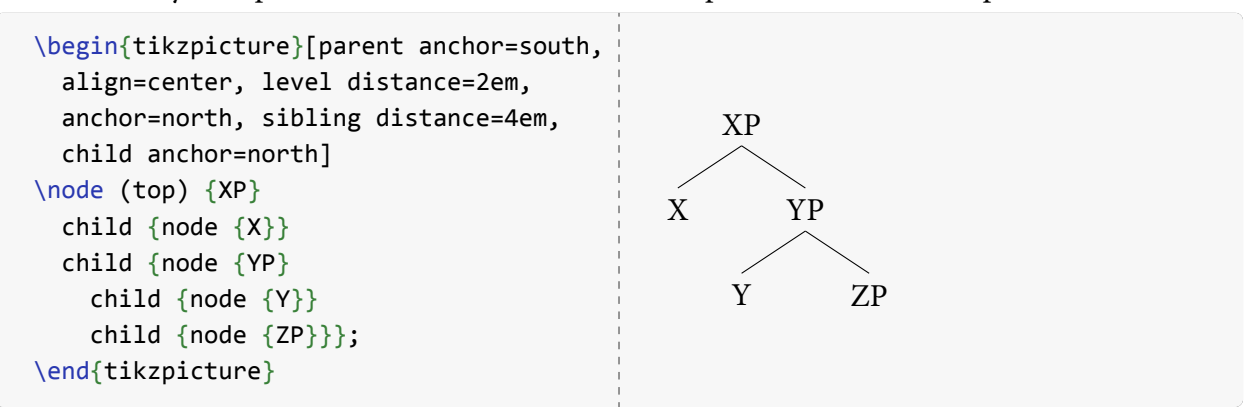

A tikzpicture will usually have an optional argument containing some *key*=*value* pairs separated by commas. The syntax of these pairs is defined by Ti*k*Z's associated pgfkeys package. Both *key* and *value* can contain spaces. If a *value* contains commas then it must be enclosed in braces like={this, example}. A *value* can be recursive as={this={example, shows}}, but this is relatively uncommon even for complex diagrams. Recursive *value*s are quite common in .style={…} specifications, however.

Long lists of Ti*k*Z options are usually necessary but they can be hard to read. In normal usage these options don't have to fit into any particular space constraints because they exist only in the code of a document and are not visible in the output. In this document the options are often compressed down to reduce space usage, but it is usually better in practice to use lots of whitespace so they are easier to quickly scan for differences.

```
\begin{tikzpicture}[%←defensive comment
 baseline=(top.base), % This long
 align=center, % column of
 level distance=2em, % options
 sibling distance=4em, % is easier
 anchor=north, % to scan
 parent anchor=south, % quickly,
 child anchor=north] % see?
…
\end{tikzpicture}
```
The defensive commenting above is a technique to prevent T<sub>E</sub>X from interpreting a line break as meaningful. Defensive commenting is not actually necessary in many cases, particularly with TikZ which has a sophisticated parser that handles whitespace reliably. But plain T<sub>EX</sub> programs as well as a lot of ETEX code can interpret line breaks as additional space. This is often the source of obscure overfull hbox warnings and other subtle problems, and so defensive commenting can be mandatory in such contexts. But too much defensive commenting can be distracting and hard to read, so it should be used judiciously.

A similar technique is defensive bracing where a square bracket appears with a prothetic pair of braces as shown below in some ExPex code. Sometimes a square bracket or other problematic character is instead surrounded parenthetically by braces like {[}. In the example below the defensive bracing prevents the initial square bracket from being interpreted as the start of an option list for the \ex command.

```
\ex%←defensive comment
%↓defensive bracing
 {}[\textsubscript{CP} [\textsubscript{DP} This ] is
    [\textsubscript{DP} a
      [\textsubscript{NP} bracketed example sentence ]]]
\xe
```
(1)  $\left[\begin{array}{cc}C_{\text{PP}} & \text{This}\end{array}\right]$  is  $\left[\begin{array}{cc}D_{\text{PP}} & a\end{array}\right]$  bracketed example sentence  $\left[\begin{array}{cc}D\end{array}\right]$ 

Note the indentation of bracketed chunks within the example above. The indentation is deeper

the more levels of bracketing are in place. This indentation is purely cosmetic, intended as an aid for human readers of the source code. Like many other programming languages (e.g. C, Lisp, but contra Python) TEX does not care about indentation, so working out good cosmetic indentation is purely for human benefit. Consistent indentation can save countless hours of lost time trying to debug unbalanced parentheses, brackets, and braces, as well as making both code and data (both text and examples) much easier to modify over time. But indentation can also be misleading if it does not actually match the structure. Effort put into good indentation always pays off in the long run.

[[FIXME: Explain 'baseline'. Figure showing different horizontal and vertical measurements of a glyph. Explain font-relative ex and em units versus absolute pt, in, and cm units.]]

[[FIXME: Ti*k*Z node diagram showing a rectangular node's points and associated angular degrees.]]

[[FIXME: Discuss xparse.]]

## <span id="page-5-0"></span>**2 Trees**

There are many linguistic tree drawing packages out there like tikz-qtree and forest. These generally provide a familiar bracketed syntax for specifying structure as well as some options for customizing the appearance of trees. Ti*k*Z has its own syntax for trees which fits with its more general drawing syntax. The above mentioned tree drawing packages actually use Ti*k*Z's trees internally, adding parsers and default options. Ti*k*Z easily handles the combination of its tree syntax with other kinds of diagrams in the same tikzpicture, making things like arrow drawing, annotation, callouts, subsetting, and even magnification fairly painless. Ti*k*Z is much much more than a tree drawing program as attested by the 1000 page manual. Readers interested in going beyond the basic introduction here are encouraged to read the five tutorials at the beginning of the Ti*k*Z manual (pp. 28–89) as well as the guidelines on using graphics effectively (pp. 90–96).

In the introduction section there was a very simple tree. It is repeated here with some informative comments and a bit of textual context.

```
A tree:
\begin{tikzpicture}[
  baseline=(top.base), % alignment to baseline of the 'top' node
  align=center, % centre contents of each node
  level distance=2em, % 2em between vertical levels
  sibling distance=4em, % 4em between horizontal branches
  parent anchor=south, % connect to the south (bottom centre) of a parent node
  child anchor=north, % connect to the north (top centre) of a child node
  anchor=north] % make nodes 'hang' from their north point
% "\node" is TikZ shorthand for "\path node"
\node (top) {XP}
  child {node {X}}child {node {YP}
    child {node {Y}}
    child {node {ZP}}};
\end{tikzpicture}
A tree: XP
       X YP
                   Y ZP
```
The syntax of the tree itself is fairly straightforward. A \node named top (names are arbitrary) contains the text 'XP' and has two children. Each child has some content {…} which includes another node. The second child contains more children, so the child {node …} structure can be recursive. All of this forms a single Ti*k*Z drawing path which ends with a semicolon.

Abstracting from this example, the template \*command* … ; is a basic Ti*k*Z sentence. This tikzpicture contains one sentence, but more are possible. With one-sentence tikzpictures like this example, it is easy to forget the semicolon at the end. This is such a common mistake that Ti*k*Z often suggests this when it encounters an error. Aside from missing semicolons, the other most common mistakes

with Ti*k*Z are unbalanced braces {…} and unbalanced brackets […]. To alleviate this, use an editor like TEXShop, TEXWorks, vim, or Emacs that highlights opening and closing delimiters.

Most of the magic of Ti*k*Z trees is in the options. The baseline option above says to align the base point of the node named top to the baseline of the surrounding text. This alignment to the surrounding baseline can be seen in that the node 'XP' has the bottom of the 'X' (its baseline) along the same horizontal line as the bottom of the text 'A tree:' that precedes the tikzpicture. The reference (top.base) selects the point called base that belongs to the node named top. For more details about nodes and their points see the Ti*k*Z manual part III §17 "Nodes and edges", especially III§17.5 "Positioning Nodes" which shows most of a node's points.

The align=center option says to align the text of each node to the centre of the node. Then level distance and sibling distance specify the space between vertical levels and horizontal sibling branches, calculated from the anchor point of each node. The parent anchor and child anchor indicate which points of each node should be used for connecting branches.

The anchor=north is often confusing to people learning about Ti*k*Z trees. It has the effect of making each node hang from its north point, the top centre of the node. To clarify this, we draw the bounding box of every node by adding the option every node/.style={draw}.

```
A tree:
\begin{tikzpicture}[every node/.style={draw}, baseline=(top.base),
  level distance=2em, sibling distance=4em, align=center,
  parent anchor=south, child anchor=north, anchor=north]
\node (top) {XP}
  child {node {X}}child {node {YP}
    child {node {Y}}
    child {node {ZP\\\footnotesize{}[anchor=north]}}};
\end{tikzpicture}
%
Another tree:
\begin{tikzpicture}[every node/.style={draw}, baseline=(top.base),
  level distance=2em, sibling distance=4em, align=center,
  parent anchor=south, child anchor=north, anchor=center] % ← look here
\node (top) {XP}
  child {node {X}}child {node {YP}
    child {node {Y}}child {node {ZP\\\footnotesize{}[anchor=center]}}};
\end{tikzpicture}
A tree: XP
                             Another tree: | XP
```
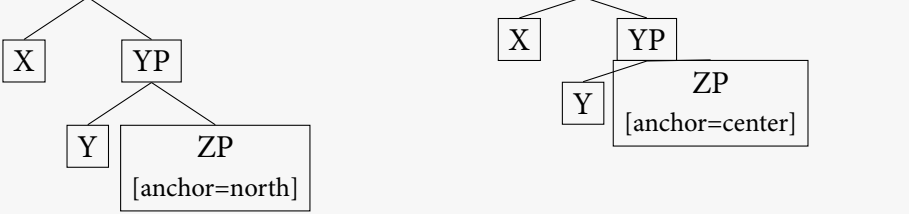

In the second tree above, anchor=center makes each level vertically align to the others along its center point instead of its north point. The vertical centre of the ZP node is between the 'ZP' line and the '[anchor=center]' line, whereas the vertical centre of the Y node is just about where the two arms of the 'Y' branch apart. The level distance is still 2em but now this is calculated between the centres of the nodes on each level rather than their tops and bottoms, so the result is that the visual distance between branch levels is smaller.

### <span id="page-7-0"></span>**2.1 Styles and modifying option values**

We have been repeating the same options with each tikzpicture. It's easy enough to cut and paste them from one to the next, but it's tiresome to later read through long lists of options when we need to ensure that they are identical or maybe modify some of them. To relieve the repetition we can define a Ti*k*Z style that contains all the relevant options. We then refer to this new style as an option, and the style's defined list of options will apply wherever it is used.

Preamble

```
\tikzset{mytree/.style={baseline=(top.base),
                        level distance=2em, sibling distance=4em, align=center,
                        parent anchor=south, child anchor=north, anchor=north}}
```
XP

X YP

```
Document body
```

```
\begin{tikzpicture}[mytree]
\node (top) {XP}
  child {node {X}}child {node {YP}};
\end{tikzpicture}
```
Although styles can be defined anywhere, if a style is going to be used across many tikzpictures it is best to define it in the preamble where it is easy to find. Styles can be redefined but this is bad practice because it is easily overlooked and the definition becomes context-dependent. Instead of modifying a style, define a new one with a similar name which includes the previous style. For details on how styles are defined and processed, see the Ti*k*Z manual VII§82.4.4 (p. 887) "Defining styles" in the context of key management.

```
Preamble
```

```
\tikzset{myothertree/.style={mytree, level distance=3em, red}}
```

```
Document body
```

```
\begin{tikzpicture}[myothertree]
\node (top) {XP}
  child {node {X}}child {node {YP}};
\end{tikzpicture}
                                                         XP
                                                               \overline{\text{YP}}
```
Our new mytree style can be used with additional options, even ones that override the style. In the next example below the option sibling distance=6em overrides the sibling distance=4em specified above in our mytree style definition. The last value assigned to an option takes precedence over any other values. Thus an option can be defined in one style, inherited by another, and then changed in the options list of a tikzpicture.

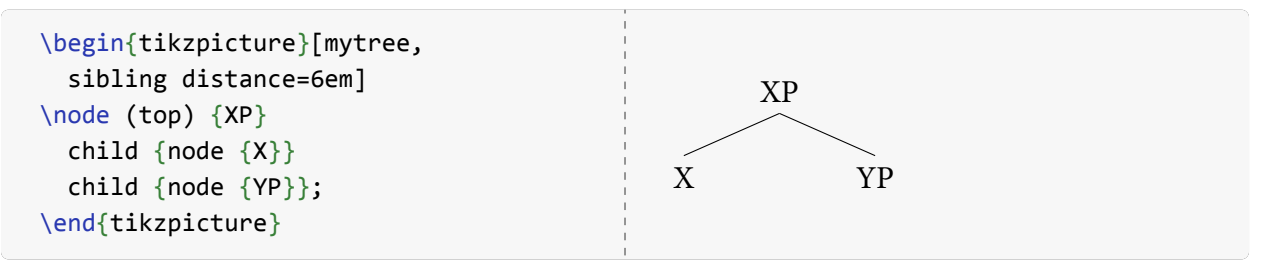

Most option values can also be changed inside of a child specification, in which case the new value scopes over everything within (below) that child. The tikzpicture below has the sibling distance of 4em supplied by the mytree style, but then in the child containing the YP node there is a new [sibling distance=6em] option specification. Since this is after the YP node itself the new value applies only to the children Y and ZP. Then it recursively applies to all nodes within (below) those nodes.

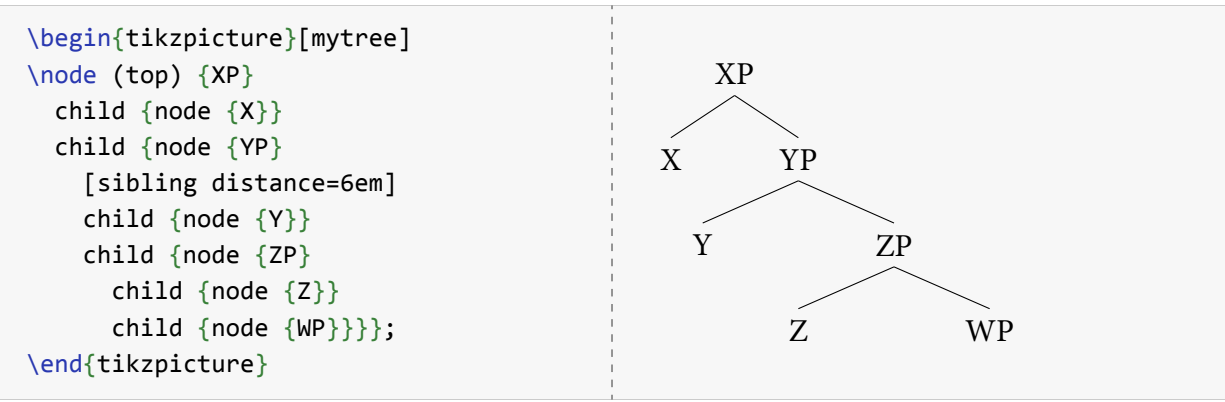

It's not possible to restrict the scope of an option to one level without affecting the levels below. If we want only one level to have a different sibling distance then we must respecify the original sibling distance for the lower branches. In this case we first say [sibling distance=6em] in the YP node's definition and then add a [sibling distance=4em] option below the ZP node which applies to the Z and WP children. The 4em value is the same value specified in our mytree style so the lower branches will look the same as the ones at the top.<sup>[1](#page-8-0)</sup>

<span id="page-8-0"></span> $1$ It's technically possible to recover the previous value of sibling distance, such as by saving it in a variable before modification, by programmatically walking through the mytree options list to find its original definition, or by defining a TEX length register that contains the original value. This is rarely worth the effort, however.

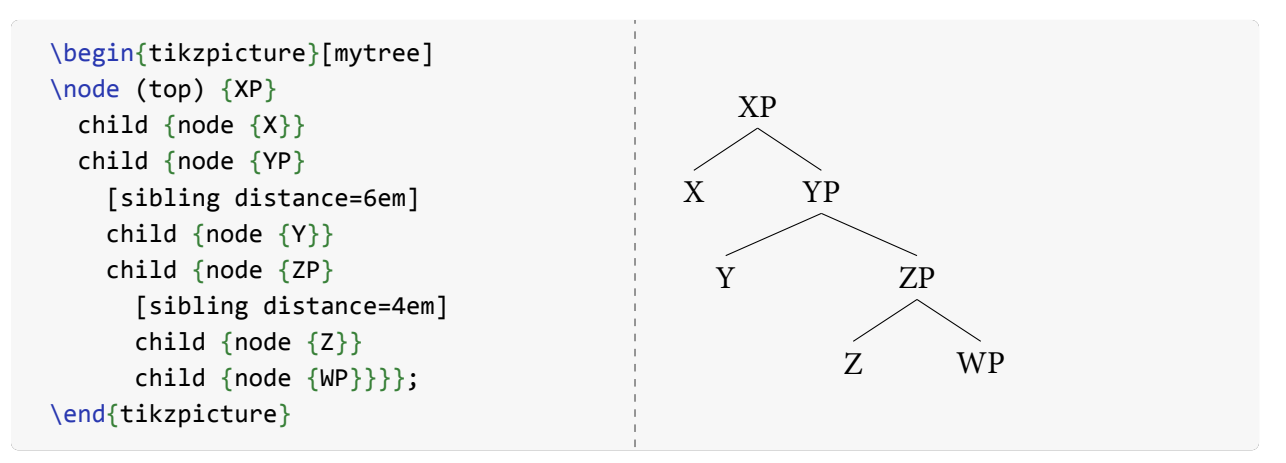

Sometimes we want one branch to be spaced differently from others on the same level. This is done by placing the sibling distance option in a single child rather than over several children.

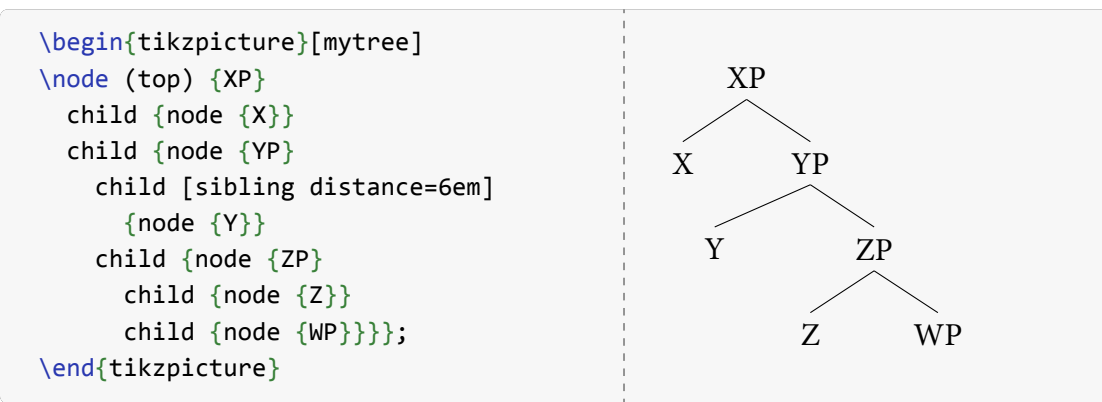

Notice here that the option only scopes over the Y node. If this node had further children they would be affected by the option, but since the ZP and its daughters are not part of the Y node they are unaffected. The next example adds some nodes below Y to show the scope effect. The R and S notes are each 6 em apart from the centre of the Y node just like the Y node is 6 em from the centre of the YP node.

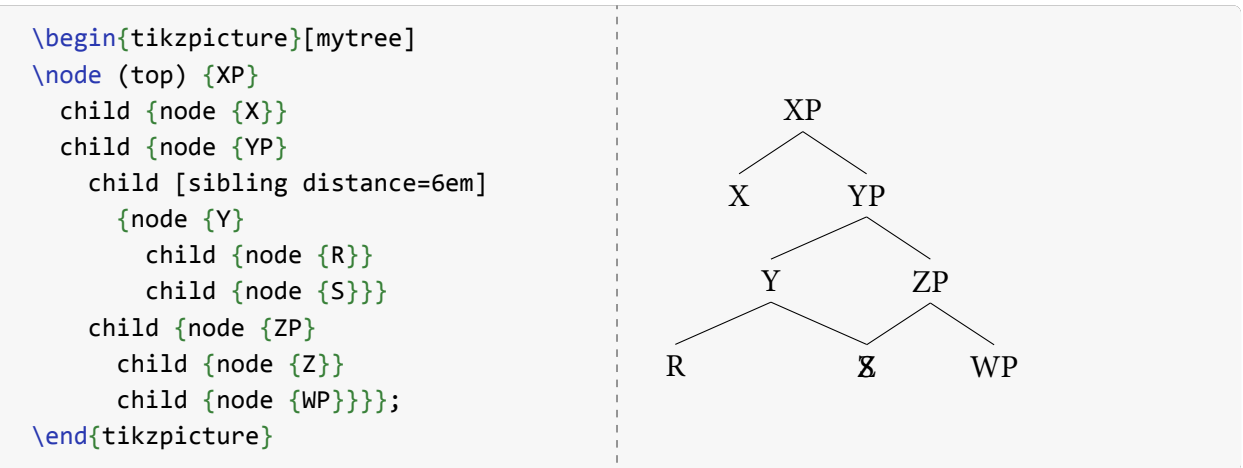

This also illustrates that Ti*k*Z doesn't care whether your nodes overlap. It puts everything exactly where you tell it to and makes no adjustments behind your back, so finding a good appearance is entirely up to you. TikZ thus follows the yariver /<sup>'</sup>jæfi<sub>il</sub>igi/ 'You Asked For It, You Got It' approach

which contrasts with the DWIM /dwim/ 'Do What I Mean' approach where software is designed to guess what you 'really mean' or 'don't actually want' (compare autocorrect).

Ti*k*Z does support algorithmic graph drawing which can do automatic balancing of node layout (see Ti*k*Z manual IV§26 "Introduction to Algorithmic Graph Drawing"). But the algorithms for graph balancing are typically designed for computer science, mathematics, and biology so they tend to not match the aesthetic expectations for trees in linguistics. A tree with an unusual aesthetic can be distractingly worse than no tree at all. Furthermore, a well designed tree can subtly emphasize particular theoretical or analytical claims which and this is all but impossible to automate programmatically. Manually adjusted trees are the thus best approach for most linguists, and people who really need automagical trees – e.g. computational linguists – should know enough about graph theory to read the relevant literature and hack the algorithms for their needs.

### <span id="page-10-0"></span>**2.2 Hanging annotations**

Trees occasionally need stuff hanging around their nodes that aren't included in calculating the actual size of the node. For example, we might want to indicate a feature like '[+funk]' to show that a particular node has got the funk. The obvious approach of sticking it in a node looks like crap.

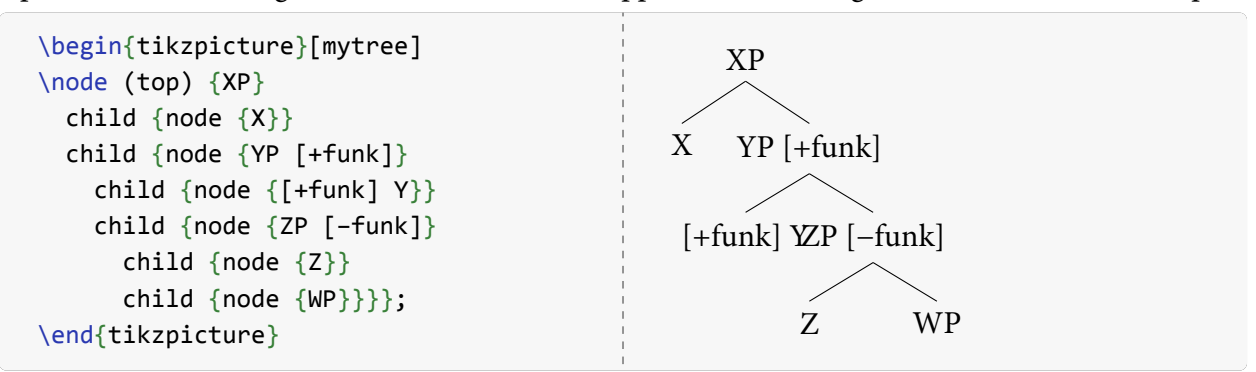

We can see why if we draw the bounding boxes of the nodes. They have grown to include the text we put in them which is not what we really wanted though it is what we said to do.

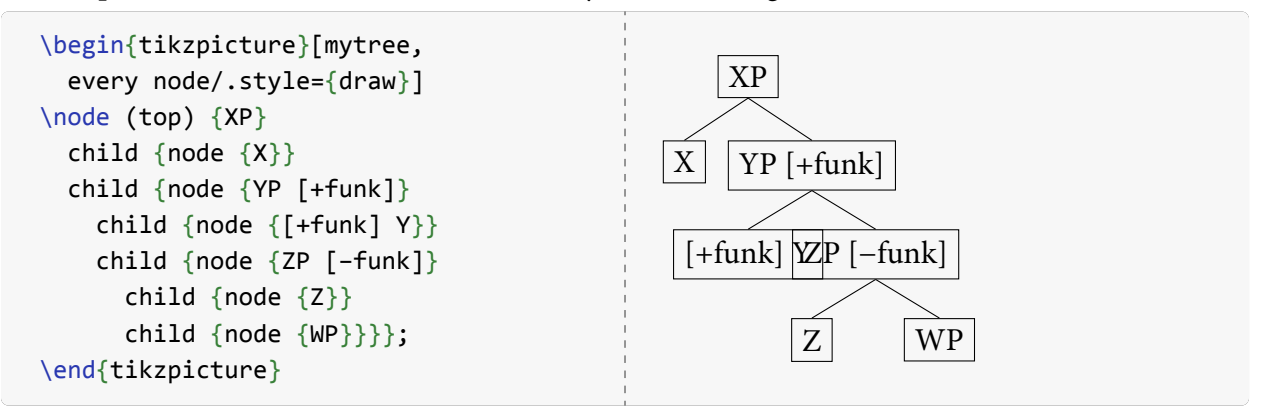

To fix this we'll use some plain T<sub>EX</sub> commands. The  $\rceil$  rlap{...} command takes an argument which is printed out in a box of zero width. Saying e.g. foo\rlap{xxx}bar will print out 'xxx' on to the right of 'foo' and on top of 'bar' like so: foobax The \llap{...} command similarly prints out its argument in a box of zero width, but this progresses leftward of the point where the command occurs, so foo\llap{xxx}bar looks like:  $\frac{f}{x}$  footheral puts these in zero-width boxes, when Ti*k*Z calculates the sizes of nodes from the text inside them its calculations aren't affected by them.

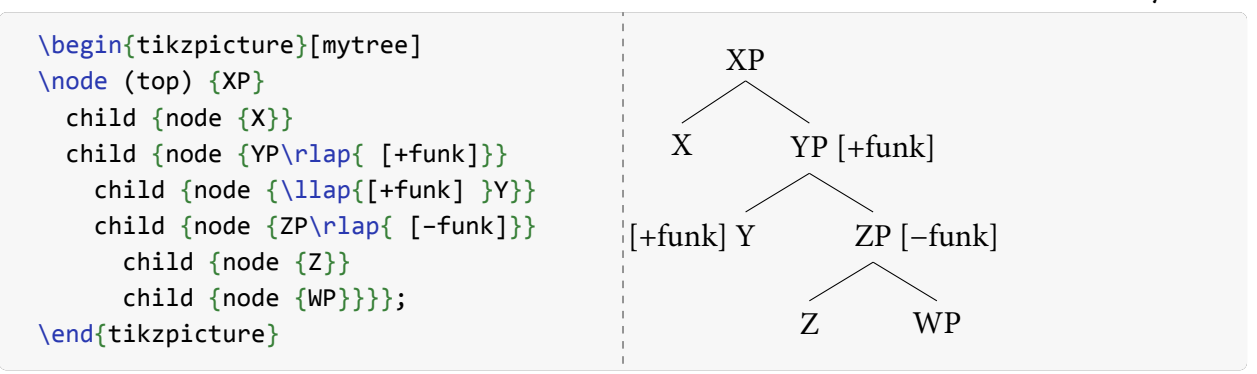

For more details on \rlap{…}, \llap{…}, and other related commands, see Alexander Perlis's article "A complement to \smash, \llap, and \rlap" in *TUGboat* vol. 22 no. 4 (2001).[2](#page-11-2)

### <span id="page-11-0"></span>**2.3 Fancy branches**

Sometimes vanilla trees are just too bland and we want to spice things up with some fancy lines. This is a fairly easy task for Ti*k*Z which has lots of support for different kinds of lines (see Ti*k*Z manual III§15.3 "Drawing a Path"). To modify a particular line of a tree branch (what Ti*k*Z calls an 'edge') we add an edge from parent to the destination node of the line. This takes an option which is some style that Ti*k*Z supports for lines.

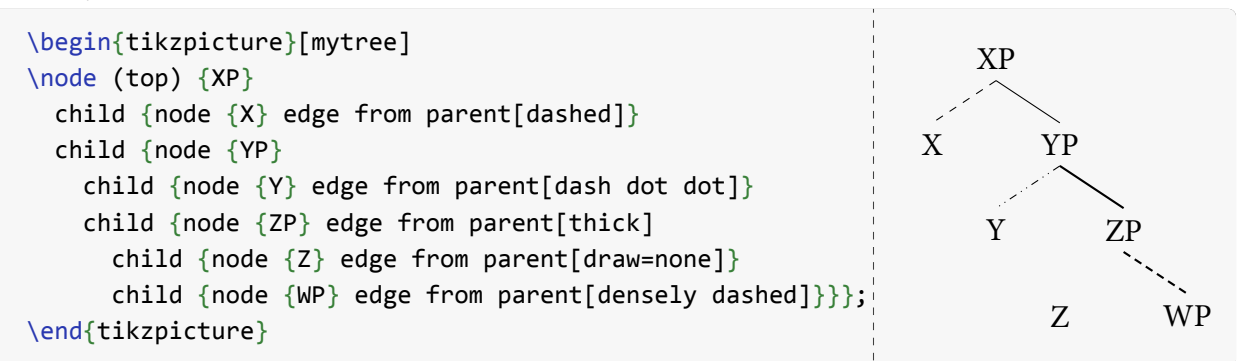

The first branch from XP to X is dashed which will draw a 50% dash instead of a solid line. The branch from YP to Y is dash dot dot which draws a dash followed by two dots and then repeats. The branch from YP to ZP is thick which makes the line 0.8pt thick as compared to the default value of 0.4pt (same as thin). There is a line width=… option which can be used to specify an arbitrary thickness. Notice that the thick option is applied not only to the YP to ZP branch but also to the next lower ZP to WP branch since the ZP node also scopes over the WP node. The Z node's branch would also be affected except that it is invisible with draw=none.

### <span id="page-11-1"></span>**2.4 Adjusting node sizes**

Our trees so far have always had only uppercase letters in them. Most fonts have all uppercase letters designed to be the same size. But this is not necessarily true for other letters and symbols. Note what

<span id="page-11-2"></span><sup>2</sup>Online at <http://www.tug.org/TUGboat/tb22-4/tb72perlS.pdf>

happens to 'a' versus 'b' below, as well as 'd' vs. 'q' and 'p' vs. 'f'.

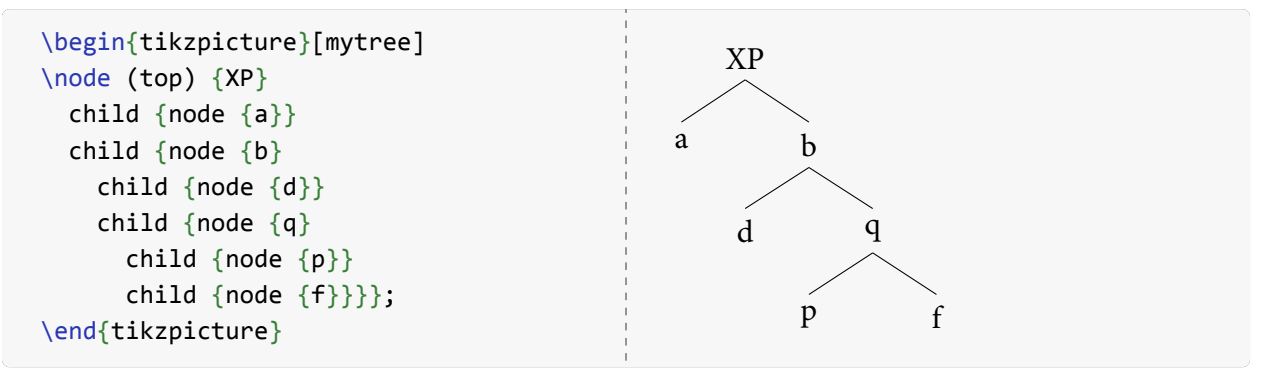

To make this more obvious, we'll draw the bounding boxes with every node/.style={draw}. Some nodes like 'd' and 'q' are about the same size, but clearly 'a' and 'b' are not.

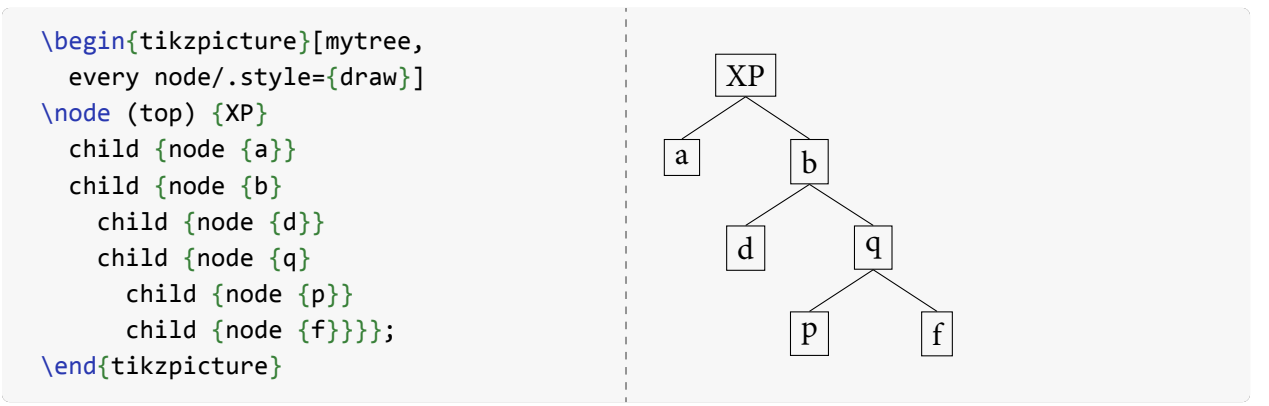

Even for the nodes of the same size like 'p' and 'f' there is still something wrong: the baselines of each node are different. The baseline of 'p' is just below the loop of the letter, with its descender extending below the baseline. In contrast, the baseline of 'f' is at the bottom of the vertical stem and there is no descender. This can trick us into misreading 'p' as 'P' among other problems.

We can fix this by adding a \strut to each node. Struts are typesetting elements with no horizontal size but with a fixed vertical size, ensuring that a box containing the strut has a minimum height and depth. The \strut command inserts a zero width box whose height from the baseline is 70% of the \baselineskip value (the height from one baseline to the one on the next line of text) and whose depth below the baseline is 30% of the \baselineskip. The example below shows four nodes in a row, the first two without a \strut and the second two with a \strut added after of each node's text. The boxes of nodes 'c' and 'd' are the same size because both nodes expand to completely contain the invisible \strut.

```
\begin{tikzpicture}[every node/.style={draw}]
\path node {a} -- (1,0) node {b} -- (2,0) node {c\strut} -- (3,0) node {d\strut};
\end{tikzpicture}
 a \mid b \mid c \mid d
```
Adding a \strut to one or two misaligned nodes is a quick and effective solution. But the tree above has more than just one or two problems. Adding a \strut to every node in a tree is annoying and error prone: we may have quite a few nodes to amend and each time we may accidentally say \sturt or the like. An alternative is to explicitly tell Ti*k*Z the size that each node should be. The text height option defines the distance from the baseline to the top of the node, and the text depth likewise gives the distance from the baseline to the bottom of the node. There is also a text width for the horizontal size which we don't need here.

```
\begin{tikzpicture}[every node/.style={draw, text height=0.7em, text depth=0.3em}]
\path node \{a\} -- (1,0) node \{b\} -- (2,0) node \{c\} -- (3,0) node \{d\};
\end{tikzpicture}
```
 $a \mid b \mid c \mid d$ 

Applying this to our previous tree, we see the misalignment problem go away.

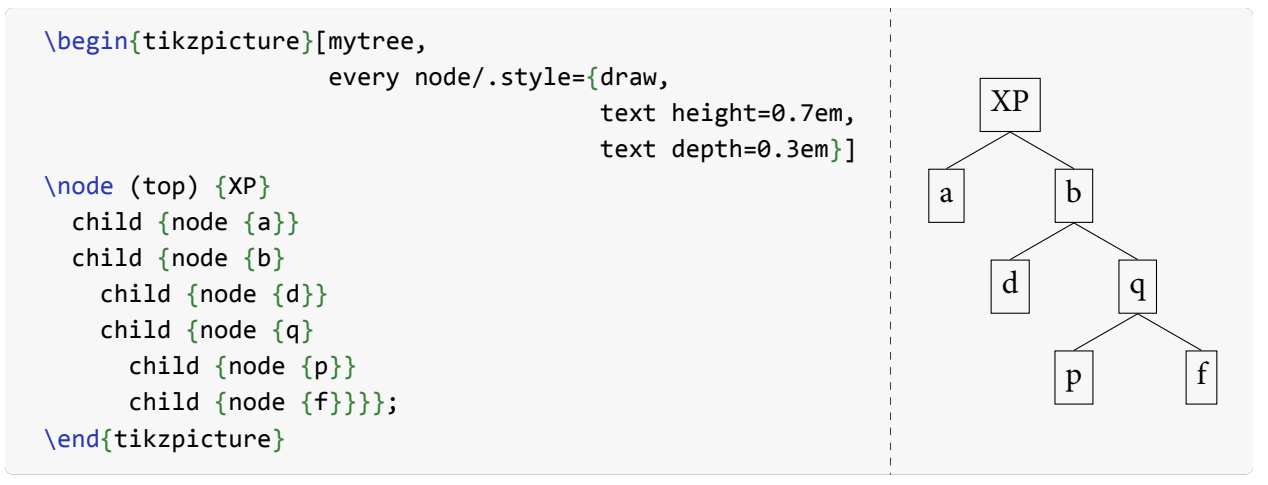

The typical syntactic tree has mostly uppercase letters, with the notable exceptions of *v* and *n* (but not *vP* and *nP*). As such, it's often unnecessary to force the node size with things like text height and instead the occasional \strut is all that's really needed. Also a forced node size may be too small for an unusual node with a diacritic like 'Å'. So be sure you want to force the node size, rather than blindly doing so in every tree.

All the preceding examples of trees have had a node at every level along the spine of the tree. But people often use trees which have a straight line for the spine so that the nodes have no content. Drawing this kind of tree in Ti*k*Z is not straightforward but it is not difficult. If we draw a tree with no node contents the appearance is not what we want.

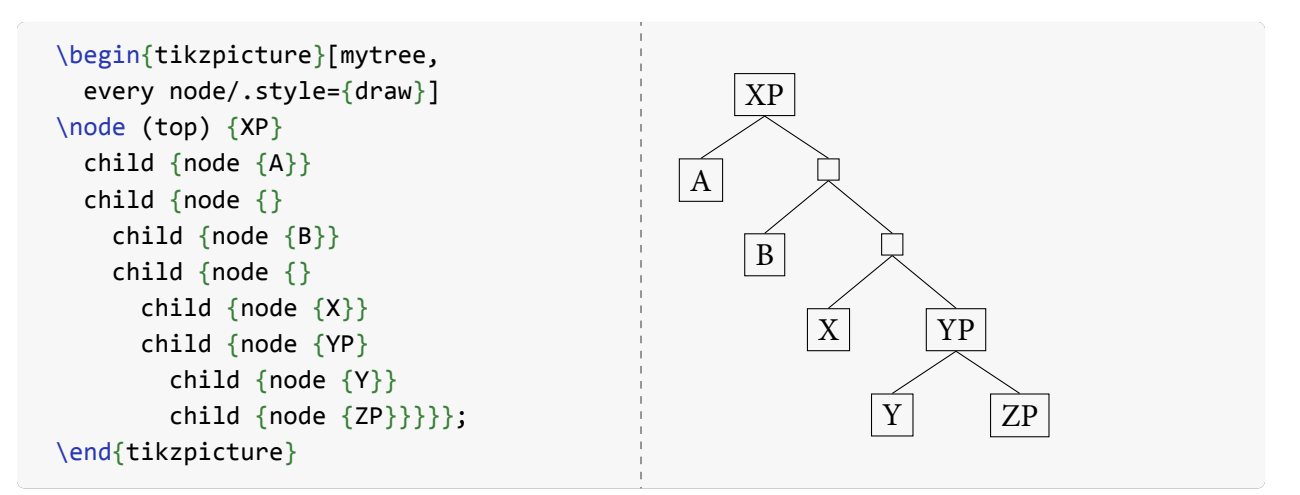

The empty nodes clearly take up some space. We can replace them with coordinate nodes which truly have zero height, width, and depth.

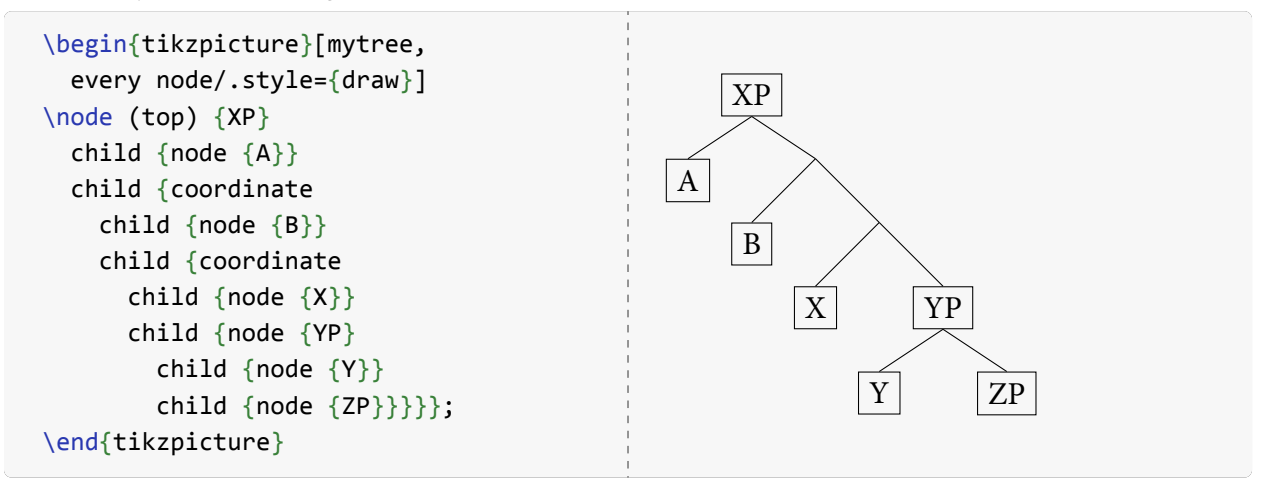

The level distance is calculated from the south of a parent node to the north of a child node. Since the coordinate nodes have zero size their south and north points are identical. This causes the level distance to increase because the difference between north and south is now absent. We can adjust the level distance to fix this, setting it back when we switch to YP.

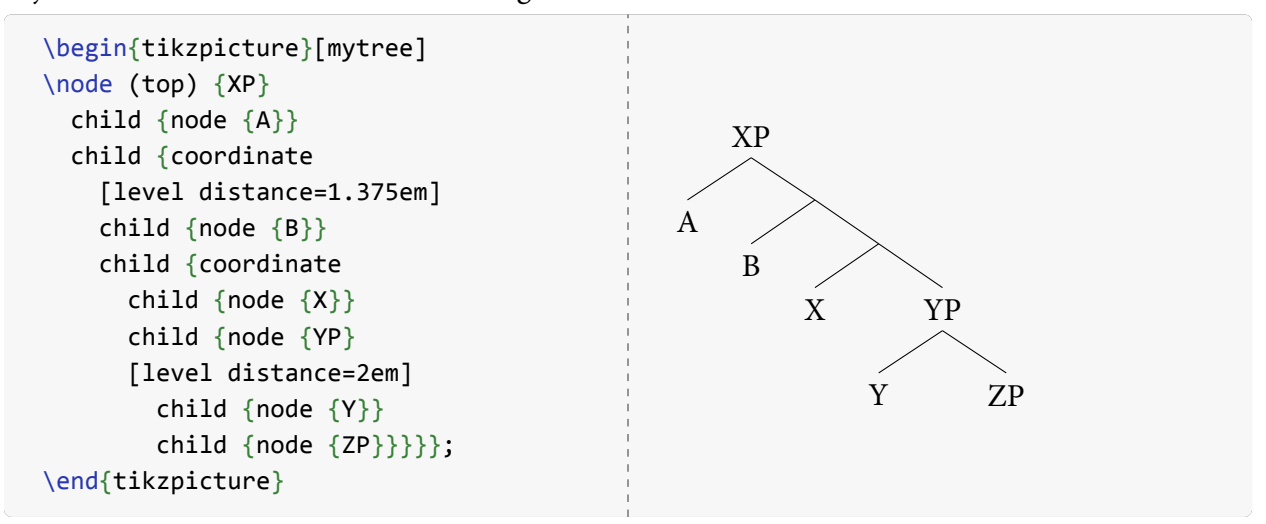

The problem with this solution is that it requires some tweaking of level distances. Consistently using font-relative measurements like em and ex alleviates some of the problem, but we still have to figure out the difference of distance between the text and coordinate nodes. This solution works well enough for occasional use, but automating the calculation of height differences between nodes and coordinate nodes would be ideal. I leave this issue for future research.

### <span id="page-15-0"></span>**2.5 Node content**

Nodes of trees generally contain text. So far we have seen very simple examples of text, just short symbols like 'XP'. But nodes can actually contain arbitrary ETEX code. The following example shows a node that contains a small ETEX table using the tabular environment.

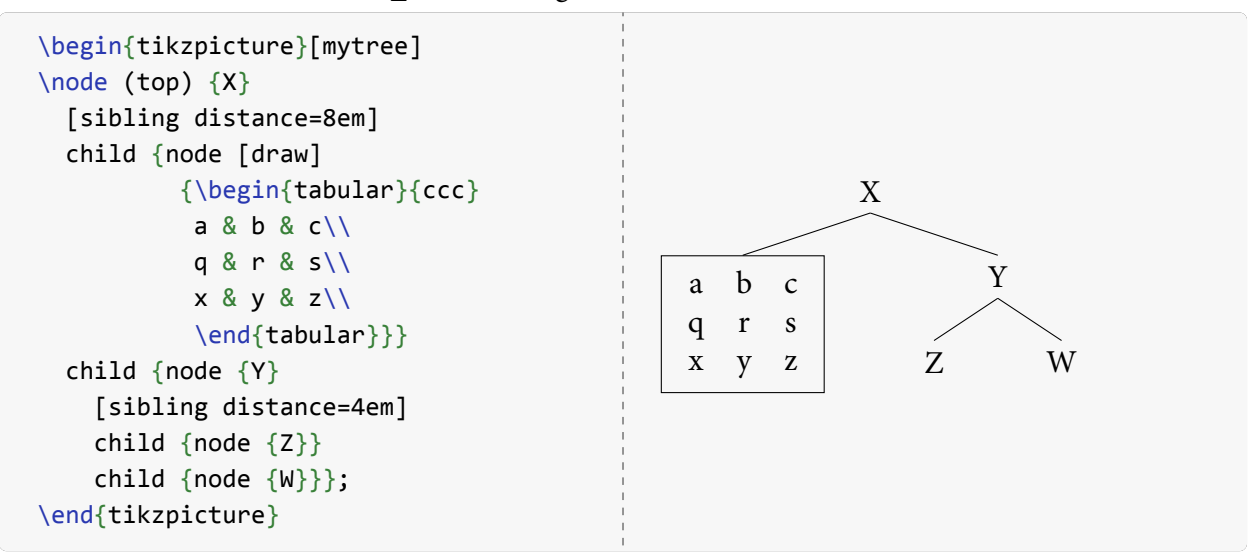

Putting a ET<sub>E</sub>X tabular environment in a node is obviously possible but there are better ways to achieve the same effect. In section [3](#page-33-0) I discuss Ti*k*Z's matrix node which can be used to construct grid-based alignments such as tables. The example above merely serves to illustrate that Ti*k*Z nodes can contain relatively complex material, including tables and mathematics.

Some syntactic theories like HPSG and LFG make use of trees that have attribute-value matrices as nodes. There is an avm package for typesetting attribute value matrices which we can load in the preamble. The avm package is fairly old and makes some assumptions that are incorrect for modern  $\Delta$ F<sub>F</sub>X, in particular using the deprecated \sc instead of modern \scshape. We adjust these using the package's \avmfont and \avmvalfont commands which take the name of a font switching command (i.e. \scshape and not \textsc).

```
Preamble
```

```
\usepackage{avm}
\avmfont{\scshape}
\avmvalfont{\normalfont}
```
With this code in our preamble we can now stick a simple attribute-value matrix in one of our nodes. The avm package actually implements attribute-value matrices as small tables, so it is prone to some of the same problems as with putting tabular environments in nodes. In particular, adding branches below an avm node requires some fiddling with level distances.

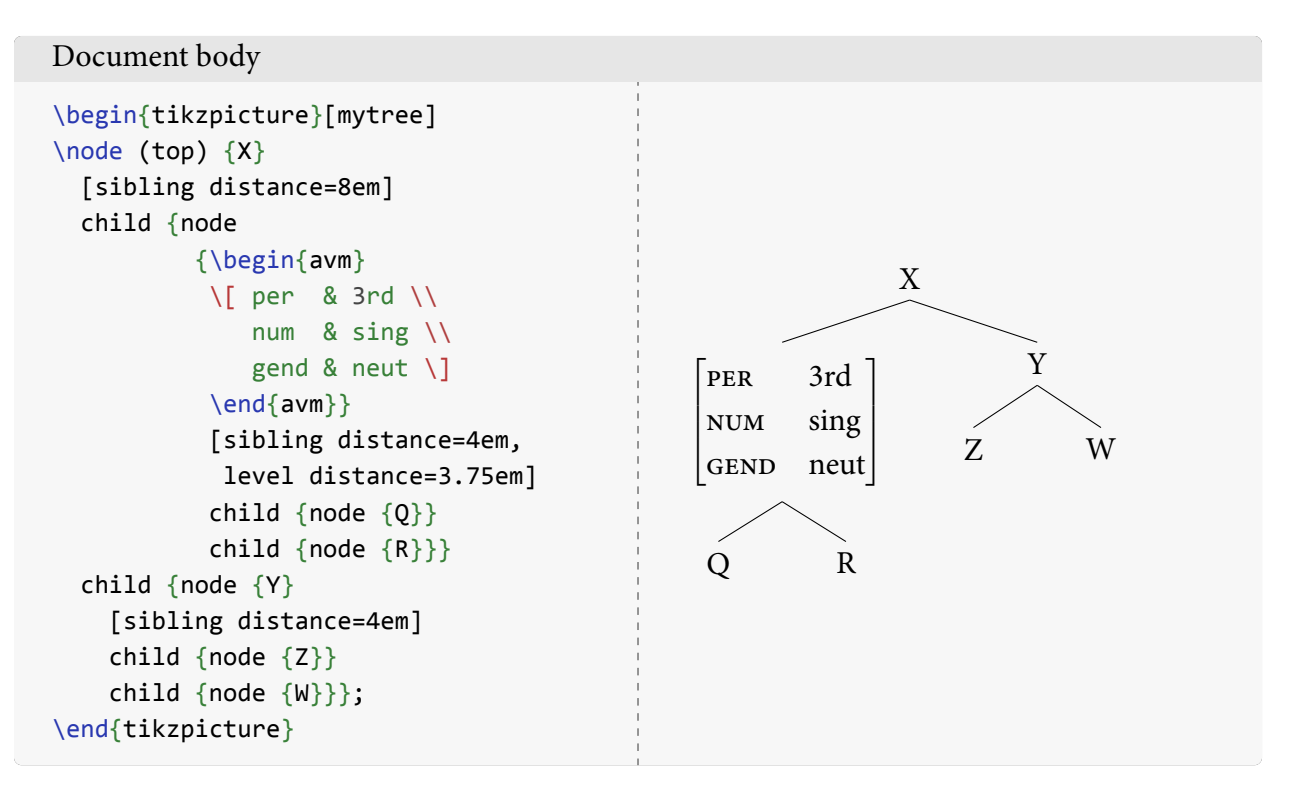

As noted earlier, Ti*k*Z has a matrix node type which can be used to make these kinds of structures more cleanly. See section [3](#page-33-0) for details.

We haven't yet seen a tree with actual lexical content because so far all the trees have been illustrative nonsense. Trees in the Minimalist Program usually have their lexical content immediately beneath the syntactic category labels. The easiest way to do this is to put a line break in the node contents, either using \newline or more commonly \\.

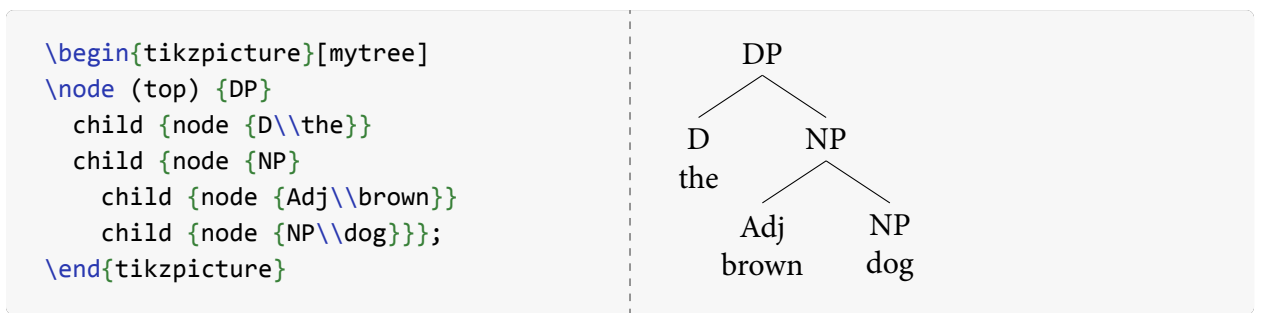

Using the align option we can make the text left or right aligned instead of centred, although there is no real reason to do this for normal trees.

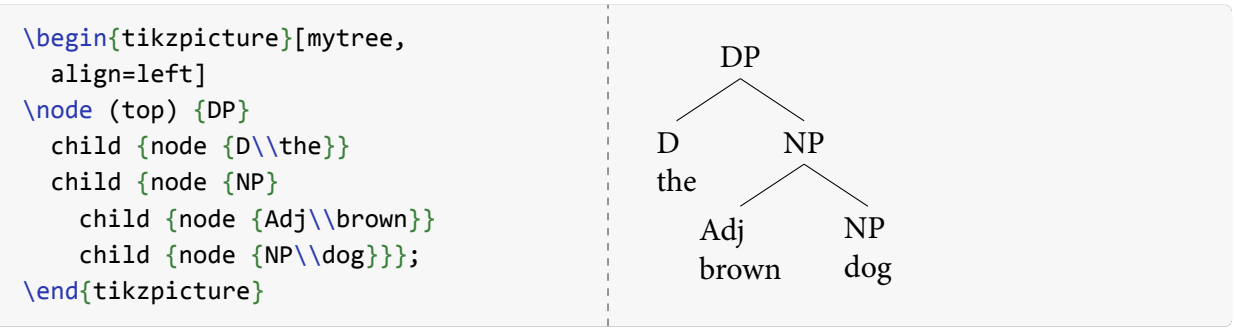

In Government and Binding and older theories the usual practice is to place the lexical content in a unary branch below the syntactic category label. This practice reflects a different approach to lexical insertion, but it also makes trees quite a bit larger. The following example is duplicated from Baker, Johnson, and Roberts's "Passive arguments raised" (1989, *Ling. Inq.* vol. 20 no. 2).

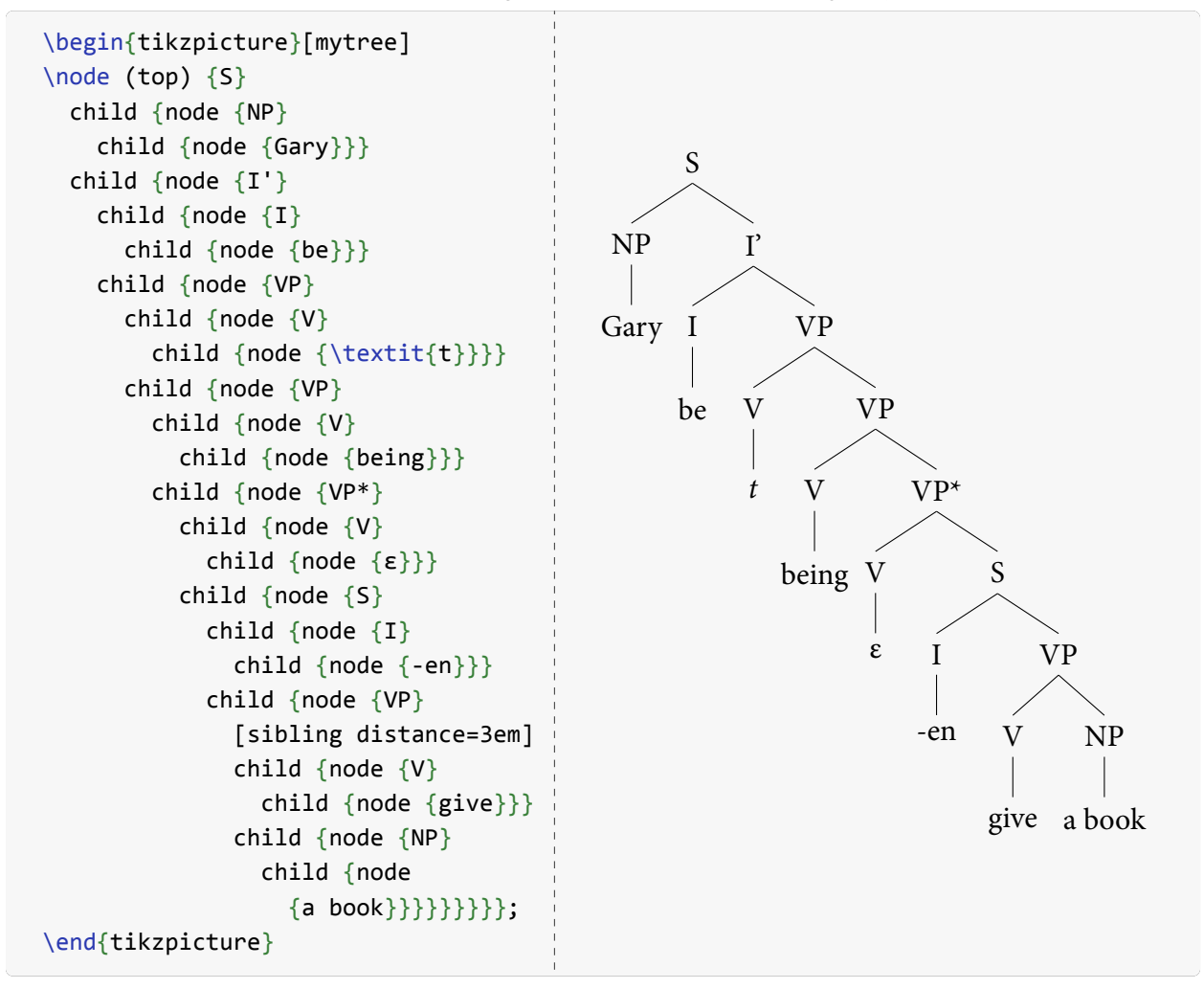

The tree source code is a bit more complex because it has those extra unary branches. But other than being difficult to read, this kind of branching is not any harder to implement than previous trees.

### <span id="page-17-0"></span>**2.6 Beyond binary:** *n***-ary branches and triangles**

Syntax trees have been largely binary since the 1980s, but there are still occasional situations where more than two branches are necessary. This is trivial in Ti*k*Z: simply add more children.

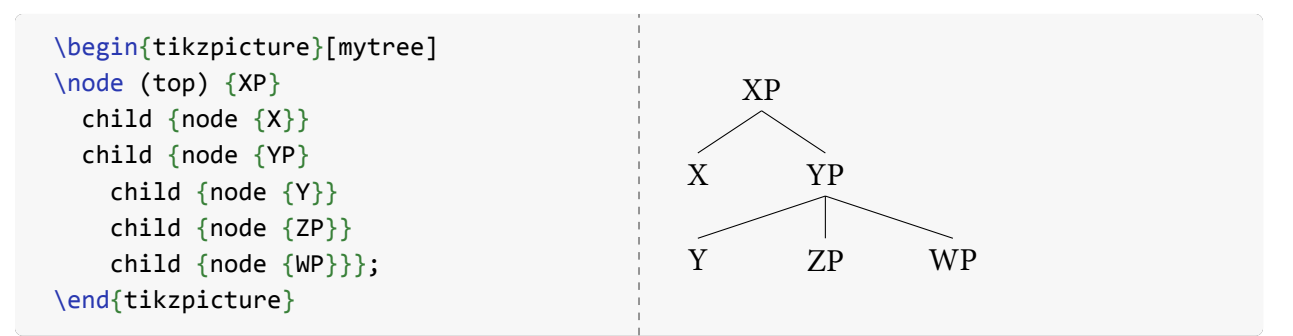

The lowest branches are spaced very far apart. This is because the sibling distance (defined as 4 em in mytree) is applied to each pair of siblings, not just to the leftmost and rightmost. Consequently the Y node is 4 em from the ZP node and the ZP node is 4 em from the WP node. To fix this we specify a smaller sibling distance like 3 em.

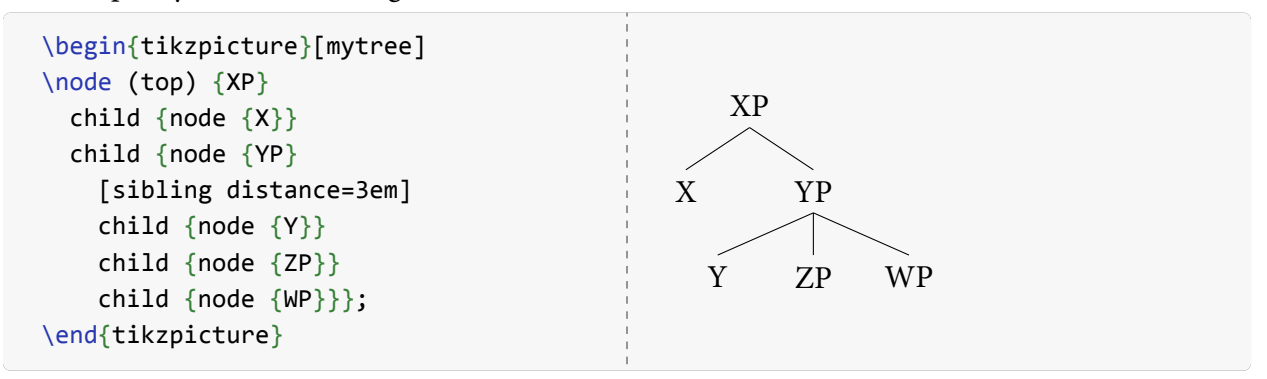

The sibling distance needs to be even smaller for quaternary branches, quinary, etc. But at some point the sibling distance will be smaller than the size of the nodes, in which case the width of the whole set of branches must inevitably be larger. Always plan to spend some quality time adjusting the sibling distance if you need *n*-ary branching beyond  $n = 2$ .

Ternary branches are useful for making triangles. Ti*k*Z doesn't have a built-in way to form a triangle for part of a tree, but we can make one by some extra drawing. First let's draw a ternary branch that approximates our triangle.

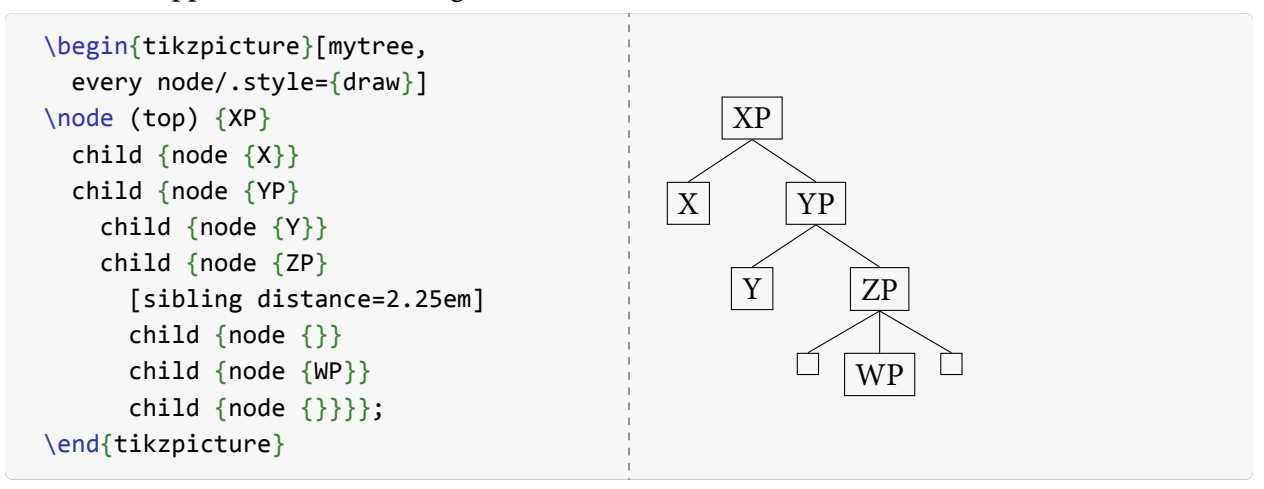

We've used two empty nodes, but we really should use coordinate nodes which have zero size and no content. They still count for position and distance however.

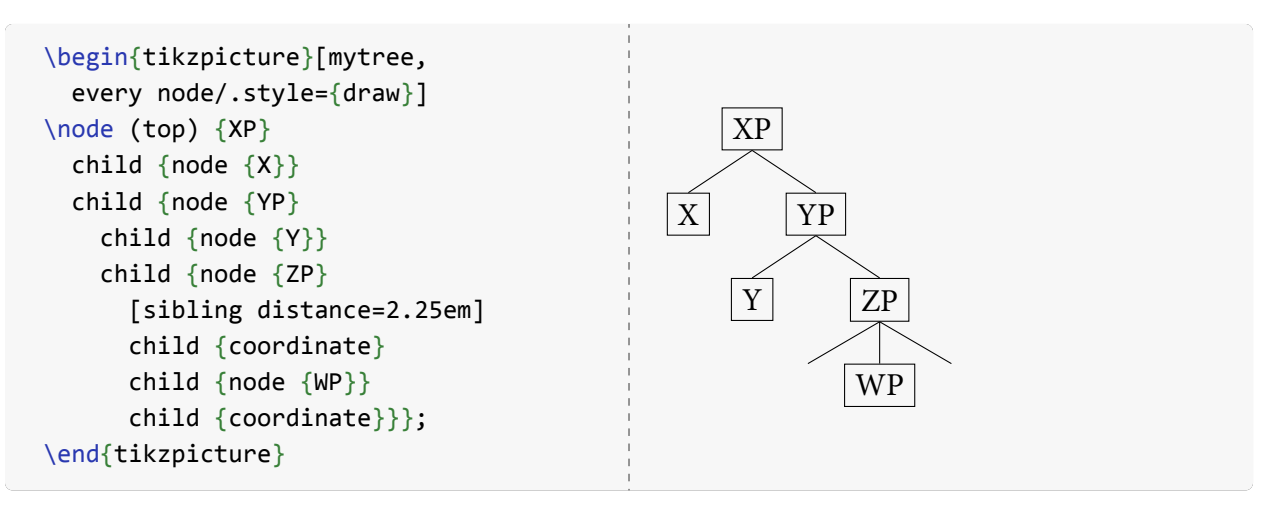

Now we can make the centre branch invisible by using an edge from parent specification.

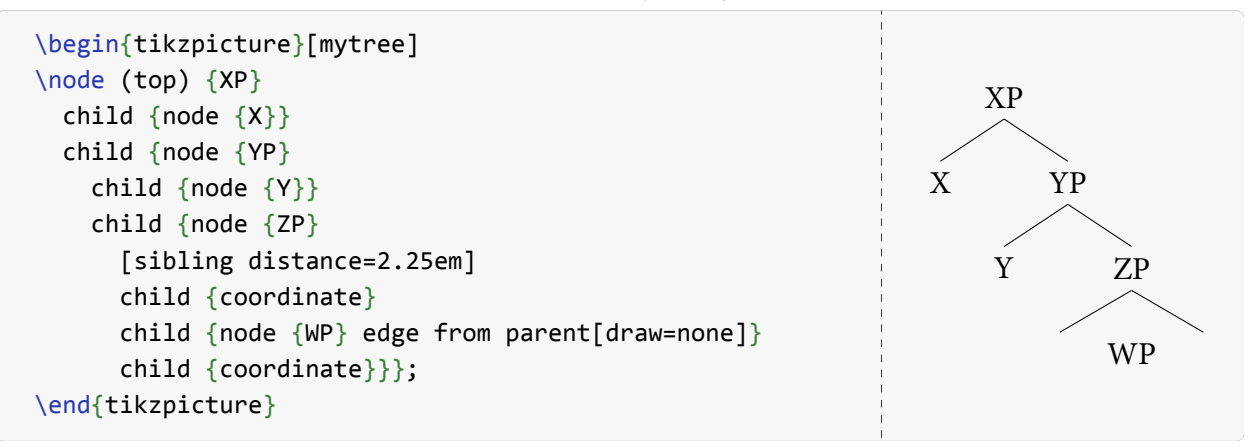

To draw a line across the bottom of that triangle we need some way to refer to each of the coordinate nodes at the end of the branches. We give them names using the (…) syntax.

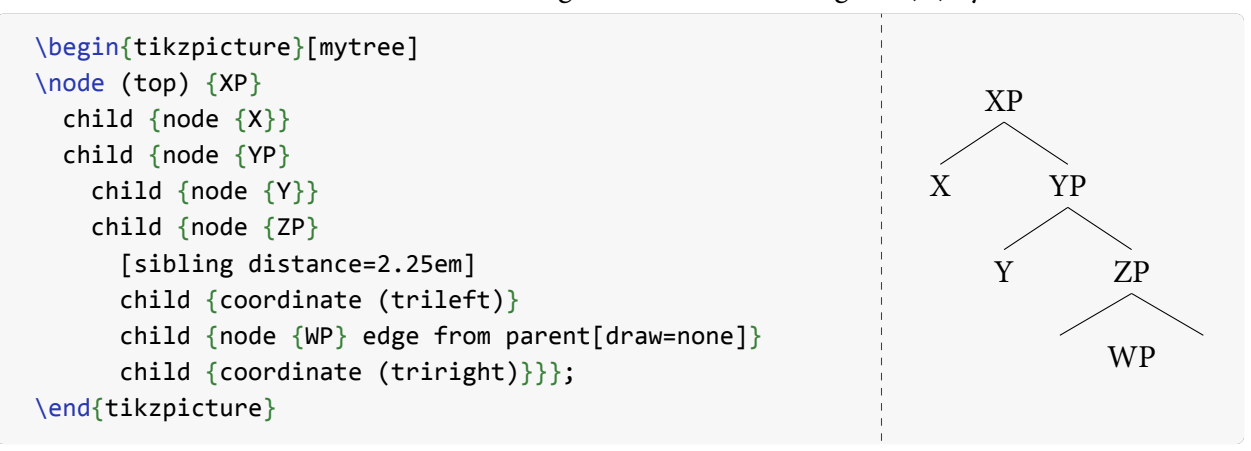

Finally we add an additional drawing statement which draws a path between the two nodes.

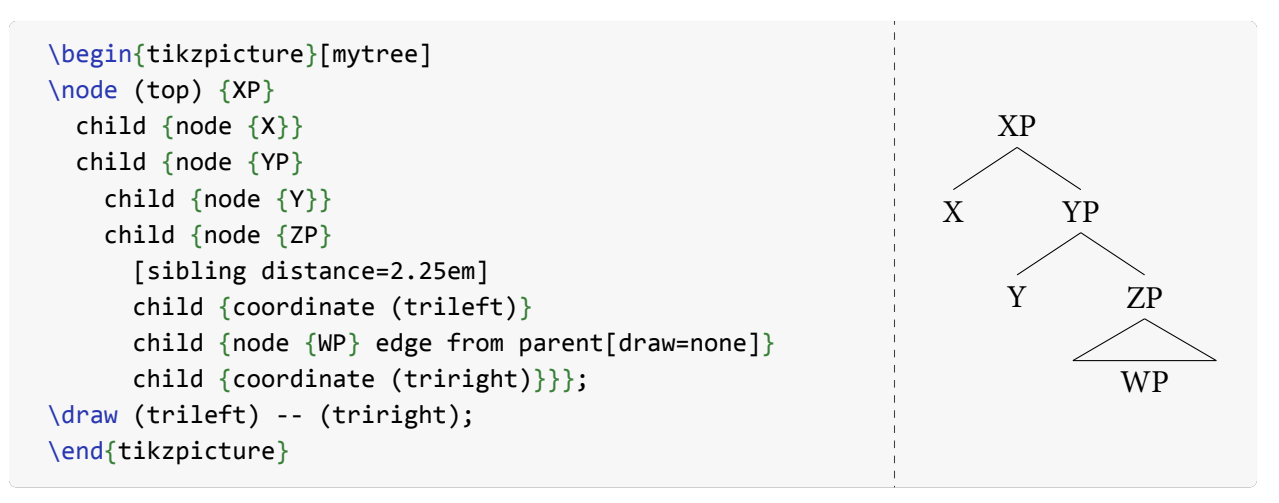

Triangles can be more than just ternary branches. Sometimes we want a couple of separate bits underneath the triangle, especially when we want to refer to some parts below the triangle.

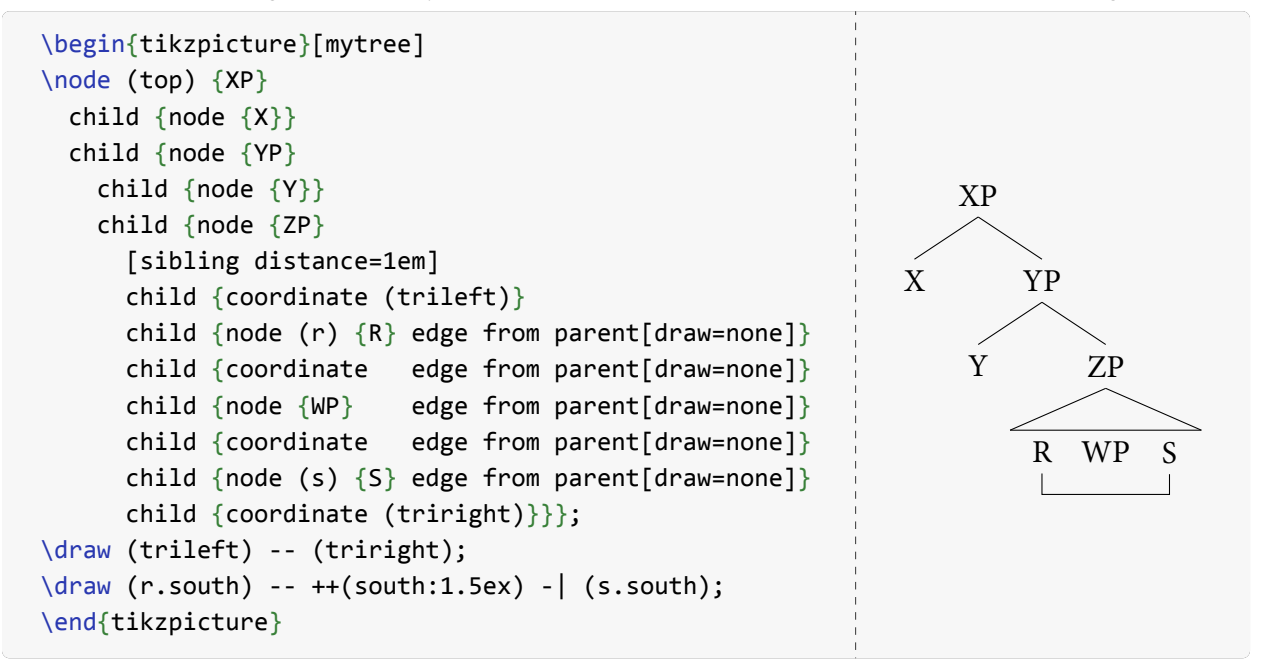

### <span id="page-20-0"></span>**2.7 Arrows, phases, and other lines**

Trees can be accompanied by other drawings. Probably the most interesting from a syntactician's perspective is the drawing of movement arrows. It's very simple to add a straight line on a tree as shown in the following example.

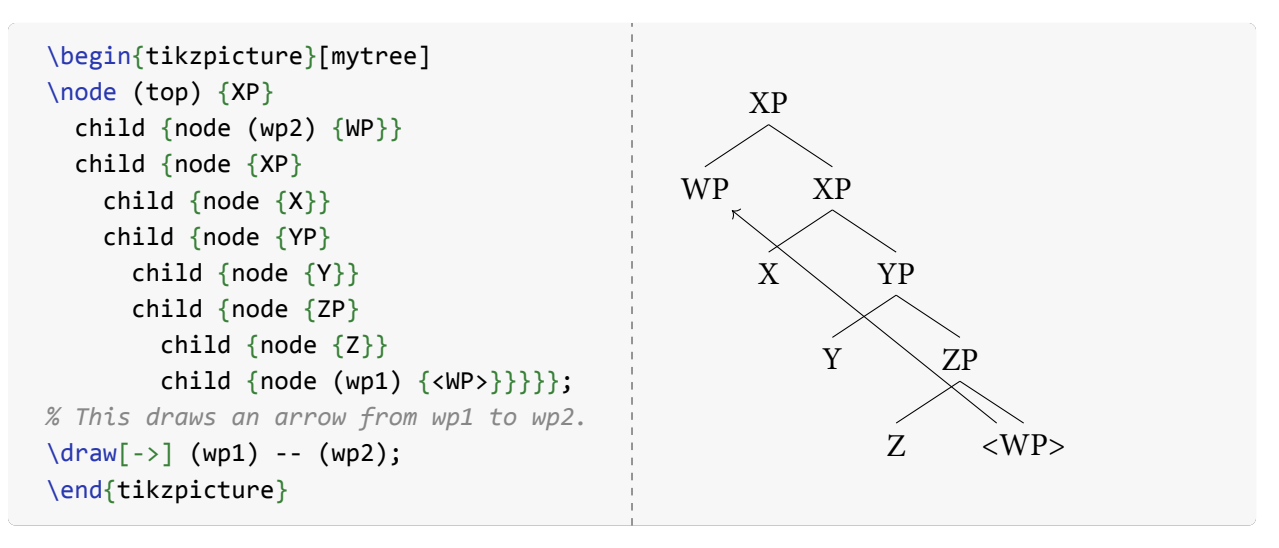

The two nodes containing 'WP' are each named (wp1) and (wp2). After the tree there is an additional \draw command that draws a line from wp1 to wp2 with an arrowhead at the end. This result is not what any sane syntactician would want for a movement arrow. Movement is usually indicated with a smooth curve from the source to the destination. This can be done in Ti*k*Z with a Bézier curve (see Ti*k*Z manual part III §14.3 "The Curve-To Operation") using .. controls *A*| and \texttt{\textit{B}} ..|.

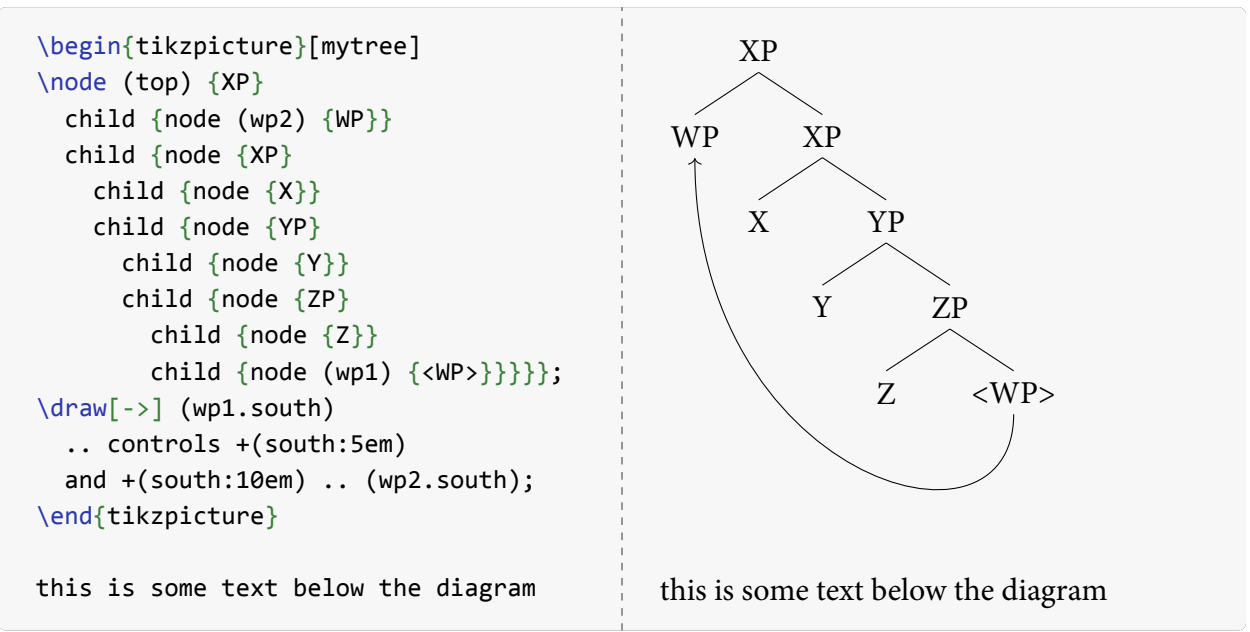

Bézier curves have a start point, an end point, and two control points. The control points are positioned relative to the start and end points and cause the line to bend in some direction. The coordinate specifications  $+(\theta:r)$  for the control points use the polar coordinate system: the first component θ is the radial angle and the second component r is the distance from the origin. The value +(south:5em) for the first control point says that this point is on a radial of  $270^{\circ}$  (south = 270°, east = 0°) at a distance of 5 em from the start point wp1. This control point pulls the line downward causing it to bend. Similarly, the second control point is south of wp2 at 10 em, pulling the end of the line a greater amount than at the start. The result is a smooth curve that arcs down

from the bottom of wp1 and swings up to the bottom of wp2.

There is lots of vertical space between the bottom of the tree and the following text. This is because the line and its control points add to the size of the diagram just like the tree does. We fix this with the overlay option which, when added to a path, says that the path should be ignored for calulating the bounding box. This option is meant for overlaying diagrams on top of ordinary text (see sec. [4\)](#page-45-0), but it works just as well for our purpose of not changing the bounding box. To make the effect clearer we draw a box around the entirety of the tikzpicture with the framed option of the backgrounds library that we add to the preamble (see Ti*k*Z manual V§43 "Background Library").

#### Preamble

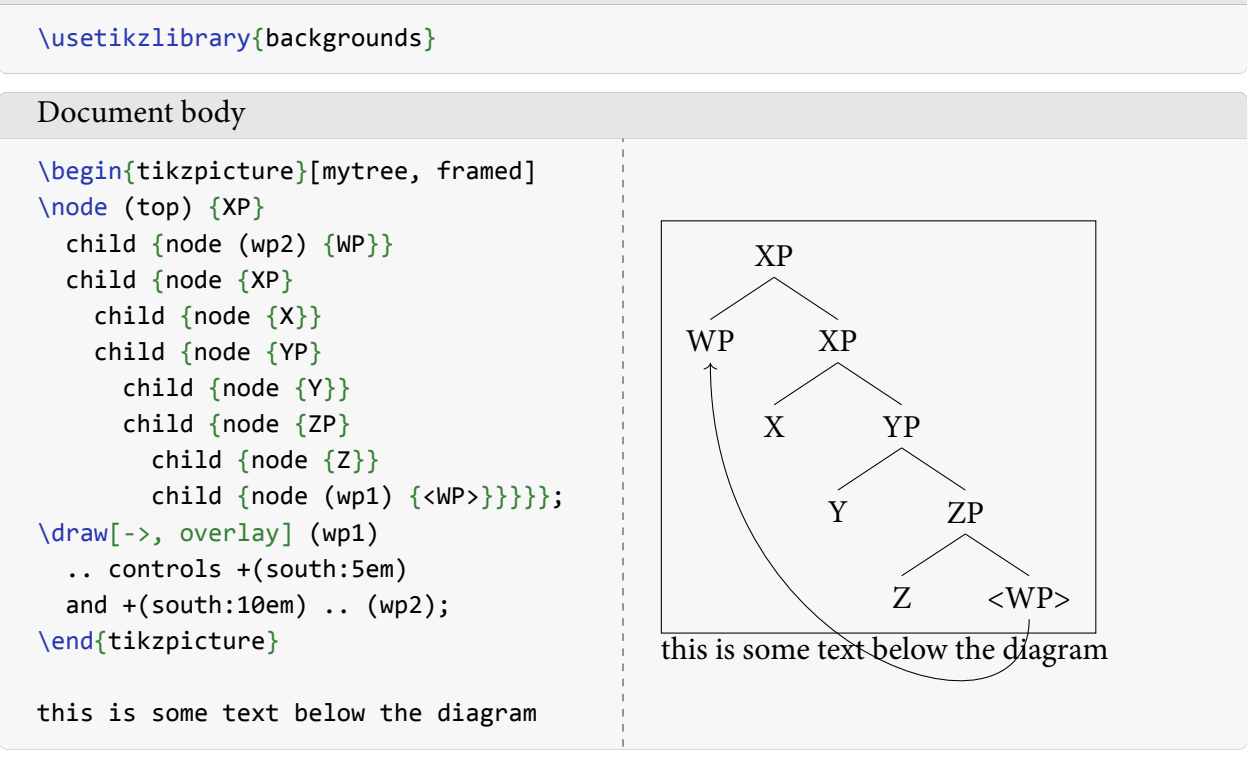

Now the text 'this is some text below the diagram' now overlaps with the movement arrow. We can fix this one of two ways: (i) add vertical space with \vspace after the tikzpicture or (ii) insert something invisible inside the tikzpicture. The first solution is simple as shown below.

![](_page_23_Figure_0.jpeg)

Our first solution is not all that great because it violates the containment of tikzpictures. The \vspace has to be added after the \end{tikzpicture}, and so we now must keep track of both the tikzpicture environment and this new appendix. It is very easy to miss this appendix, especially when copying and pasting, and it also means the diagram is no longer just one big box for ETEX.

The other solution modifies the tikzpicture itself. We can either add an invisible node to the tree or draw an independent invisible node relative to the bottom of the tree. The first technique is not too hard: define a coordinate node below the lowest node in the tree, adjust its level distance to some appropriate length, make it invisible with [draw=none] and also make the connecting edge invisible with edge from parent [draw=none]. We have done all of this before, so this is simply a novel combination of previous techniques.

![](_page_24_Figure_0.jpeg)

This works quite well but it has a major drawback in that the tree code is now confusing. Instead of just specifying some tree structure and maybe a few positioning adjustments, we now have one branch with a bunch of configuration cruft to make it invisible. We could leave a comment for readers telling them that all that junk is to resize the bounding box, but a comment wouldn't make it any easier to understand.

We can avoid changing the tree's structure by adding a separate command to specify the node outside of the tree code. To do this we need to position our new node relative to some existing node in the tree, which means loading Ti*k*Z's positioning library.

![](_page_24_Picture_240.jpeg)

```
\usetikzlibrary{positioning}
```
The positioning library (see Ti*k*Z manual III§17.5.3 (p. 229) "Advanced Placement Options") provides some sophisticated options for placing nodes relative to other nodes. There is a set of keywords above, below, left, and rightwhich take values that can have two parts. The first*shifting part* is an optional dimension or mathematical expression that moves the node in the appropriate direction. For the single keyword options the shifting part is a single value like left=1em, but double keywords take two values like above left=1em and 2em. The second *of part* contains a coordinate expression, usually the name of some other node, such as of wp1. In the following example we use below=1.75em of wp1 to say that the node should be placed 1¾ em below the wp1 node. Adding the draw option to this node makes it visible so we can fine tune the positioning until we are satisfied.

![](_page_25_Figure_0.jpeg)

Now if we get rid of the framed and draw options our result looks like what we want.

![](_page_25_Figure_2.jpeg)

There's one last thing to change here, specifically the arrowhead. The arrow uses ETEX's default arrowhead shape which is hard to see and rather ugly. Ti*k*Z provides quite a few different arrowheads with lots of customization and if you are so inclined you can design your own from scratch (see Ti*k*Z manual III§16.5 (p. 202) "Reference: Arrow Tips"). To customize the arrows we need to load the arrows.meta library which provides a number of different configurable arrowheads. There's lots that can be done with this library so we're only going to scratch its surface.

```
Preamble
```
\usetikzlibrary{arrows.meta}

I prefer a particular arrowhead style called Stealth which has a sharp triangular point and a V-shaped haft:  $\rightarrow$ . I usually define a style called exarrows for this in the preamble.

![](_page_26_Picture_262.jpeg)

This style says to use a semithick (0.6 pt) line instead of the usual thin (0.4 pt). The text arrows= $\{-\ldots\}$  says to put an arrowhead on the end of the line (compare the options arrows= $\{-\}$ ) and arrows={->}). The arrowhead is called Stealth with three specified options for its graphical scale. All three scales are just 1 and so do not change the arrowhead's size, but by specifying them we ensure that the style will override any unexpected scale value supplied elsewhere, and they are also easily customized without having to look up the documentation.

To put this new style into use for our movement arrow we simply change the \draw command option of -> to exarrows. Nothing else needs to be modified. Our final result is a very professional looking syntactic tree diagram.

![](_page_26_Figure_4.jpeg)

The exarrows style specifies a plain semithick (0.6 pt) line, but obviously other kinds of lines are possible like dashed lines, dotted lines, and double lines (see Ti*k*Z manual III§15.3 "Drawing a Path"). More elaborate kinds like zigzag and squiggly lines can be drawn using the decorations library (see Ti*k*Z manual V§48 "Decoration Library"). Below we load the library in the preamble and then draw a squiggly line by decorating our path with the snake decoration.

```
Preamble
```

```
\usetikzlibrary{decorations}
\usetikzlibrary{decorations.pathmorphing}
```
#### Document body

![](_page_27_Figure_1.jpeg)

Some people use square lines for movement. These project directly down from the start point, make two 90° turns, and then project up to the end point. Ti*k*Z has a special kind of operation to create such combinations of horizontal and vertical lines with a single path (see Ti*k*Z manual III§14.2.2 "Horizontal and Vertical Lines").

![](_page_27_Figure_3.jpeg)

The \draw command here once again uses the exarrows style, with the path starting at the south point of the yp1 node. The first specification in this path is -- ++(south:1em) which says to draw a straight line -- to a point based on yp1 which is south of it by 1 em. From this interstitial point the -| command says to draw a horizontal line to the *x* coordinate of yp2 and then to draw a vertical line from there to yp2.south. One spiffy variation of this style uses rounded corners instead of the default sharp corners. The rounded corners option has a default value of 4pt.

![](_page_27_Figure_5.jpeg)

Phases are traditionally indicated with a curved line above the phase head that intersects a tree edge. The curved line is usually placed above the maximal projection of the head. To draw a phase in Ti*k*Z we have to specify the start and end points of the phase curve. The best technique is to define the phase line's points relative to other points in the tree so that the phase automatically adapts to changes in the level distance and sibling distance values as well as size changes from node contents. Below we draw a phase above the YP node on the spine of the tree. The code here requires the positioning library to be loaded in the preamble.

![](_page_28_Figure_1.jpeg)

First we draw two coordinate nodes to form the start and end points of the phase boundary. These could be specified in the same sentence as the \draw command but separating them out makes it easier to read. The inv option is just a style shorthand for overlay and coordinate, the former meaning that these nodes won't change the size of the diagram and the latter meaning they have zero size. The left=0.75em of yp says that the node p1 is positioned ¾ em to the left of the yp node, specifically the left edge of this node (the west point). The positioning option above right=1em and 0.25em of yp places the p2 node 1 em above and  $\frac{1}{4}$  em to the right of the northeast corner of the yp node. Calculating the positions of these two nodes has to be done empirically, by repeatedly adjusting and visually inspecting the results.

With the two coordinate nodes in place we can draw the actual line for the phase boundary. The \draw command has an overlay option to again prevent the line from changing the diagram's bounding box, and thick makes this line stand out at 0.8 point from the thin 0.4 point lines of the tree. The start of the line is the p1 node and the end of the line is the p2 node. The to path is a special user-defined path operation (see Ti*k*Z manual III§14.13 "The To Path Operation"). Among other options, to-paths can take out and in options that specify the departure and arrival angles of lines. Here we tell the path to depart from the p1 node at an angle of 90° (the north angle) and to arrive at the p2 node at an angle of 180° (the west angle).

It is occasionally necessary to add a label to the phase boundary. We can add one by creating a node with some text and positioning it relative to one of the phase boundary's nodes. The example below has a final \node which is placed 1/4 em to the right of p2 and contains the text \small phase saying to print the word 'phase' in whatever  $ETeX$  has as the \small font size.

![](_page_29_Figure_0.jpeg)

Relatively positioned nodes can also be used to construct complex movement arrows where there is more than one curve in a line. Complex curves are usually frowned upon for GB and Minimalist-style arrows, but LFG sometimes has spaghetti in c-structure to f-structure mapping diagrams. The technique illustrated here uses an intermediate node with separate two-point Bézier curves drawn to it from the start and end points. First we place the intermediate node and draw a curve to it.

![](_page_29_Figure_2.jpeg)

The second \node command (the one after the tree) adds an invisible node called i at a position  $\frac{1}{2}$  em below and  $\frac{1}{4}$  em to the right of the xp1 node (the lower of the two XPs). This establishes the intermediate point for our complex curve. Note that even though the inv style specifies coordinate we still need to have an empty node content with the final {} because we have used \node and not \path node. The \draw then adds a line eastward from the x node and arriving at the south of the i node, with control points adjusting the curvature.

![](_page_30_Figure_0.jpeg)

The second \draw command completes our arrow, leaving from the intermediate point i and arriving at the west of w. Getting the curves to look just right is a matter of adjusting the radial distances and angles of the four control points. An alternative method for drawing complex curves is to use the smooth and tension options with the plot command.<sup>[3](#page-30-1)</sup>

[[FIXME: Other lines like brackets and callouts.]]

[[FIXME: Fitting circles and ellipses around subparts of a tree.]]

### <span id="page-30-0"></span>**2.8 TikZ and trees**

The trees in this section have all been relatively simple. But more complex trees are generally constructed with the same techniques described above. There is much more that can be done with trees in Ti*k*Z and I encourage readers to explore the Ti*k*Z documentation as well as discussions about Ti*k*Z on StackExchange<sup>[4](#page-30-2)</sup> and the wide variety of examples on T<sub>E</sub>Xample.net.<sup>[5](#page-30-3)</sup>

As a final arboreal illustration, the following two pages provide a moderately complex example of a Christmas tree. Other than the colours, every technique used in this diagram has been presented in the preceding discussion.

<span id="page-30-1"></span><sup>3</sup> See Ti*k*Z manual III§22.3 "Plotting Points Given Inline" as well as <http://tex.stackexchange.com/a/33610/2474>.

<span id="page-30-2"></span><sup>4</sup> See <http://tex.stackexchange.com/questions/tagged/tikz-pgf>.

<span id="page-30-3"></span><sup>5</sup> See <http://www.texample.net/tikz/examples/>.

```
\begin{tikzpicture}[mytree, sibling distance=5em,
                    % A suitably coniferous colour. See the xcolor package.
                    color={green!30!black!100}]
\node (top) {CP}
  child {node {C\\\textcolor{red}{∅}}}
  child {node {TP}
    child {node (s2) {DP\\\textcolor{red}{∅}\\\textcolor{red}{[\textsc{2sg}]}}}
    child {node {TP}child {node {T\\\textcolor{red}{∅}\\\textcolor{red}{[\textsc{imp}]}}}
      child {node {\textit{v}P}
        % The <DP> is too tight with T so decrease sibling distance just a touch.
        [sibling distance=4.75em]
        child {node (s1) {<b>OP</b>>}child {node {\textit{v}P}
          % Here we need lots more sibling distance for the complex VP.
          [sibling distance=7em]
          child {node (v2) {\textit{v}\\\textcolor{red}{have}}}
          child {node {VP}
            child {node {VP}
              [sibling distance=3em]
              child {node (v1) \{\langle V \rangle\}}
              child {node {DP\\\textcolor{red}{yourself}}}}
            child {node {DP}% Now back to the normal sibling distance.
              [sibling distance=5em]
              child {node {D\\\textcolor{red}{a}}}
              child {node {NP}
                child {node {AP\\\textcolor{red}{merry}}}
                child {node {NP}
                  % At the bottom, a slightly narrower sibling distance.
                  [sibling distance=4.5em]
                  child {node {AP\\\textcolor{red}{little}}}
                  child {node {N\\\textcolor{red}{Christmas}}}}}}}}}}};
\draw [exarrows, color={blue!40!black!100}]% A typical colour for garlands.
  (s1.south)
    .. controls +(south:2em) and +(south:5em) ..
  (s2.south);
\draw [exarrows, color={blue!40!black!100}]% Same colour as above.
  (v1.south)
   % The first control point goes out south west instead of south
   % so that the departure angle is broader, but it still departs
   % from the south point of the v1 node.
    .. controls +(south west:2em) and +(south:5em) ..
  (v2.south);
\end{tikzpicture}
```
![](_page_32_Figure_0.jpeg)

## <span id="page-33-0"></span>**3 Matrices**

A matrix in Ti*k*Z is essentially a table, a grid arranged by rows and columns with things in each cell. But since a Ti*k*Z matrix is constructed by Ti*k*Z rather than made with e.g. LATEX's table environment, the result can contain arbitrary Ti*k*Z code. Matrices are particularly useful for drawing tree-like diagrams which are too complex to be constructed with simple trees, such as autosegmental diagrams and feature geometry diagrams in phonology. Although the matrix command is built into Ti*k*Z, there are additional options and code supplied by the matrix library so that you generally always want to load this library in the preamble whenever you need to draw a matrix.

```
Preamble
```

```
\usetikzlibrary{matrix}
```
The example below illustrates a very trivial matrix in TikZ. Unlike L<sup>AT</sup>EX tables, TikZ does not need to be told how many columns are going to appear, and alignment of material in each column is done with the usual Ti*k*Z options.

![](_page_33_Picture_390.jpeg)

Each cell of a Ti*k*Z matrix can contain a Ti*k*Z statement. Usually this will be a \node command with some content. Because the \node case is so common, Ti*k*Z provides a special option matrix of nodes that supplies the usual \node{…}; code including the ever-important semicolon.

![](_page_33_Picture_391.jpeg)

A Ti*k*Z matrix is actually a node in and of itself. If we add the option draw=red to the matrix it will appear with a bounding box coloured red. The \matrix command is actually shorthand for \node [matrix].

![](_page_33_Picture_392.jpeg)

Since each cell in a matrix of nodes is a node, it is possible to draw lines between them. If a matrix is given a name like name then all of the nodes are automatically named name-*row*-*col* (i.e. name- $x-y$ ). In the following example we name the matrix m and draw lines from cell  $(1, 1)$  and cell (3, 1) to cell (2, 3).

![](_page_34_Picture_421.jpeg)

Nodes in a matrix with the matrix of nodes option can be explicitly named using the |…| syntax for specifying options to the node. The content of |…| here can be either a node name like (…), an option to the \node command like […], or both. Below we supply some names with  $|(...)|$ and adjust the \draw commands to match.<sup>[6](#page-34-0)</sup>

![](_page_34_Picture_422.jpeg)

Ti*k*Z will automatically recognize when an explicit \node command (actually a \path or a shortcut like \draw or \fill) has been specified in a matrix of nodes. This means that we can mix the succinct matrix of nodes syntax with occasional use of the more explicit \node syntax.

![](_page_34_Picture_423.jpeg)

Nodes in a matrix are just like nodes in a tree, so that the size of a node will vary depending on its contents. This is shown below by drawing the bounding boxes of every node and mixing uppercase and lowercase letters.

<span id="page-34-0"></span><sup>6</sup>The ltxdoc class defines a shortcut |…| for the \verb command. This is incompatible with Ti*k*Z's use of |…| for matrices and must be disabled by saying \DeleteShortVerb{\|} somewhere in the preamble.

```
\begin{tikzpicture}[every node/.style={draw}]
\matrix [matrix of nodes] {
  a & b & c \\
  P & Q & R \\
  X & y & z \\
};
\end{tikzpicture}
```
![](_page_35_Figure_1.jpeg)

We can adjust the size of the nodes using the same text height and text width options that we used in trees. Ti*k*Z supplies a shorthand option nodes that can be used instead of the much more verbose every node/.append style={…} (see Ti*k*Z manual III§20.3.3 "Cell Styles and Options"). Beyond this nodes option there are other options for modifying specific subsets of a matrix like every odd row and every even column, column *n* and row *n*, and execute at empty cell (cf. node in empty cell from the matrix library; see V§57.1 p. 647).

```
\begin{tikzpicture}[every node/.style={draw}]
\matrix [matrix of nodes,
         nodes={text height=0.7em, text depth=0.3em}] {
  a & b & c \\
  P & Q & R \\
 X & y & z \\
};
\end{tikzpicture}
```
![](_page_35_Figure_4.jpeg)

 $a \mid b \mid c$ 

 $X \mid |y| \mid z$ 

 $R$ 

As shown by the preceding couple of examples, Ti*k*Z automatically smushes the cells together so that the rows and columns have the minimum necessary separation. This can sometimes be inadequate, either too small or too large. The row and column separation distances can be adjusted explicitly with the row sep and column sep options (see Ti*k*Z manual III§20.3.2 "Setting and Adjusting Column and Row Spacing").

```
\begin{tikzpicture}[every node/.style={draw}]
\matrix [matrix of nodes, row sep=1ex, column sep=1ex] {
  a & b & c \\
  P & Q & R \\
 X & y & z \\
};
\end{tikzpicture}
```
Attribute-value matrices can be constructed by using the delimiter options that are supplied by the matrix library (see Ti*k*Z manual V§57.3 "Delimiters"). First we define an avm style.

Preamble

```
\tikzset{avm/.style={left delimiter={[}, right delimiter={]},
                     inner sep=0.125ex, column sep=0.75ex,
                     column 1/.style={font=\scshape},
                     nodes={right, text height=0.7em, text depth=0.3em}}}
```
With all of the configuration above in place, we can give a matrix the avm option and it magically appears as a nicely formatted attribute-value matrix.

```
\begin{tikzpicture}
\matrix [matrix of nodes, avm] {
  per & 3rd \\
  num & sing \\
  gend & neut \{\{\}\};
\end{tikzpicture}
```
per 3rd num sing gend neut  $\sqrt{ }$  $\mathbf{I}$  $\overline{1}$ 1  $\mathbf{I}$  $\overline{1}$ 

Adding code to draw other things like boxed numerals, indices, type annotations, and spaghetti lines is left as an exercise for the reader. It is possible in principle to implement everything from the avm package in Ti*k*Z, although getting the syntax to be a drop-in replacement will be challenging.

### <span id="page-36-0"></span>**3.1 Autosegmental diagrams**

Autosegmental diagrams represent phonological structures horizontally arranged in time segments and vertically arranged in tiers. There can be association lines between nodes in each level and between nodes in each tier. Because autosegmental diagrams may include cyclic paths they cannot be easily represented using Ti*k*Z's tree syntax. They are however a natural candidate for representation with Ti*k*Z's matrices.

We want to design an autosegmental diagram of a hypothetical word /táìŋ/ which is pronounced as [tấrĩn] with tone and nasalization spreading. In addition to the facts in that transcription, we also want to indicate moraicity of the vowels and the coda consonant, as well as the internal structure of the syllable (onset, rhyme, coda). To start with we can fill in an appropriate matrix.

![](_page_36_Figure_7.jpeg)

The last column is far too wide. The other columns have slightly different widths as well, making the whole thing a bit crooked looking. We can force all of the columns to have the same width by setting the column sep and adding that it is calculated between origins rather than from the left and right edges of the nodes in each column.

Since we are going to draw association lines between each row we will want to adjust the row sep as well. Setting this to 1 em should give enough space for lines between every row. Also all of those 'rt' on row 6 should be in small caps.

![](_page_37_Figure_0.jpeg)

Now it's time to draw some lines. We could repeatedly say things like \draw (top) -- (0); over and over but this is really tiresome. Ti*k*Z helpfully supplies a special foreach operation that can apply across a list of variables. This saves us a good amount of both space and time.

![](_page_37_Figure_2.jpeg)

We're almost done so we can switch off the bounding boxes. To draw the linking association lines we use the [dashed] option. To avoid repeating this we enclose the affected paths inside Ti*k*Z's scope environment which applies its options to everything inside it. And that new [1.5em] after row 8 helps the nasal tier balance a bit better with all those lines.

```
\begin{tikzpicture}
\matrix [matrix of nodes, row sep=1em,
        column sep={2em,between origins},
        row 6/.style={font=\scshape}]
{
         \& |(\text{top})| \sigma \& \& \& \& \&|(0)| 0 & \qquad & |(R)| R & \qquad\& |(N)| N & \& |(C)| C \|\& |(H)| H \& |(L)| L \& \\
         \frac{8}{10} |(m1)| μ & |(m2)| μ & |(m3)| μ \\
|(r1)| rt & |(r2)| rt & |(r3)| rt & |(r4)| rt \\
                                                                   σ
|(c1)| C & |(v1)| V & |(v2)| V & |(c2)| C|(t)| /t/ & |(a)| /a/ & |(i)| /i/ & |(ng)| /ŋ/ \\[1.5em]
                                                              O R
         \& \& \& \{(nf) | \text{[nas] } \setminus \}};
                                                                  N C
\draw foreach \x in {0, R} {(top.south) -- (\x.north)};
\draw foreach \x in {N, C} {(R.south) -- (\x.north)};
                                                                  H L
\draw foreach \x in {H, L} {(N.south) -- (\xcdot north) ;
\draw (H.south) -- (m1.north);
                                                                   μ μ μ
\draw (L.south) -- (m2.north);
\draw (O.south) -- (r1.north);
                                                              rt rt rt rt
\draw (C.south) -- (m3.north);
                                                              \overline{\phantom{a}}\draw (m1.south) -- (r2.north);
                                                              C V V C
\draw (m2.south) -- (r3.north);
                                                              \overline{\phantom{a}}\draw (m3.south) -- (r4.north);
                                                              /t/ /a/ /i/ /ŋ/
\draw (r1.south) -- (c1.north);
\draw (r2.south) -- (v1.north);
\draw (r3.south) -- (v2.north);
                                                                          [nas]
\draw (r4.south) -- (c2.north);
\draw (c1.south) -- (t.north);
\draw (v1.south) -- (a.north);
\draw (v2.south) -- (i.north);
\draw (c2.south) -- (ng.north);
\draw (ng.south) -- (nf.north);
\begin{scope}[dashed]
 \draw (L.south) -- (m3.north);
  \draw foreach \x in {a, i} \{(\x, south) -- (nf.north)\};
\end{scope}
\end{tikzpicture}
```
The resulting code is a bit verbose because of all those \draw commands, and there is probably some way to make it more compact. But the printed output is worthy of publication in *Phonology*, or at least it would be if it said something interesting.

### <span id="page-39-0"></span>**3.2 Partial orderings and lattices**

Partial orderings and lattices are easy to represent with Ti*k*Z matrices. The only real issue is when a diagram includes a lot of branches, in which case the required \draw commands get very repetitive. But as we saw in the preceding subsection, Ti*k*Z has a foreach command that allows us to map over lists of nodes. This can even be nested within another foreach, so that complex fanouts of lines end up being relatively compact and easy to understand.

The following example is a horizontally oriented lattice with a maximal element ⊤ 'top' on the left and a minimal element ⊥ 'bottom' on the right. The columns are filled with appropriately named elements.

```
\begin{tikzpicture}
\matrix [matrix of nodes, row sep=1em,
       column sep={4em,between origins},
       text height=0.7em, text depth=0.3em] {
      & |(a1)| a & |(a2)| α & |(a3)| a &\\
      & |(b1)| b & (b2)| β & (b3)| 6 & \lambda|(T)| ⊤ & |(c1)| c & |(c2)| γ & |(c3)| в & |(B)| ⊥\\
      & |(d1)| d & |(d2)| \delta & |(d3)| r & | \& |(e1)| e & |(e2)| ε & |(e3)| д &\\
};
\end{tikzpicture}
         a α а
         b β б
 ⊤ c γ в ⊥
         d δ Γ
         e ε д
```
We'd like to draw some large sets of lines between the nodes in this lattice. We need the T and B nodes to connect to every node in the columns next to them. To implement this we can use the foreach in much the same way as we did before. We'd also like to do a set of lines from both b1 and c1 to everything in the x2 row. To do this we will nest one foreach inside of another. And we want c3 to connect to everything in the 2 column except a2.

```
\begin{tikzpicture}
\matrix [matrix of nodes, row sep=1em,
         column sep={4em,between origins},
         text height=0.7em, text depth=0.3em] {
        & |(a1)| a & |(a2)| α & |(a3)| a &\\
        & |(b1)| b & |(b2)| β & |(b3)| б &\\
|(T)| ⊤ & |(c1)| c & |(c2)| γ & |(c3)| в & |(B)| ⊥\\
        \& | (d1) | d \& | (d2) | δ & | (d3) | r &\\
        \frac{8}{10} |(e1)| e & |(e2)| ε & |(e3)| д &\\
};
\draw foreach \t in {a1, b1, c1, d1, e1} {(T.east) -- (\t.west)};
\draw foreach \b in {a3, b3, c3, d3, e3} \{(\b.east) - (B.west)\};
\draw foreach \one in {b1, c1}
  {foreach \two in {a2, b2, c2, d2, e2}
    \{(\text{one}.\text{east}) -- (\text{two}.\text{west})\};
\draw foreach \x in {b2, c2, d2, e2} \{(\x.east) -- (c3.west)\};
\draw (a1.east) -- (a2.west);
\draw (a2.east) -- (a3.west);
\draw (b2.east) -- (b3.west);
\draw (c2.east) -- (c3.west);
\draw (d1.east) -- (d2.west);
\draw (d2.east) -- (d3.west);
\draw (e1.east) -- (e2.west);
\draw (e2.east) -- (e3.west);
\end{tikzpicture}
           a \longrightarrow a a
```
![](_page_40_Figure_1.jpeg)

At the end we fill in a bunch of single lines so that the result looks like a proper lattice. For ease of reading we order these \draw commands first by rows and then by columns since the labels start with a row (a letter). Transforming this matrix to a vertical arrangement is left as an exercise for the reader. The labels can be kept the same with the matrix code rotated 90°. Then the east and west points will need to be changed to south and north respectively.

Partial ordering diagrams are essentially the same as lattices but with reduced complexity. The principles of designing them are the same, with first a choice between vertical or horizontal arrangement, then deciding on column and row separating, and finally drawing the connecting lines.

The following example illustrates a historical sound change with a simple Ti*k*Z matrix. This is taken from Michael Krauss's "Proto-Athabaskan-Eyak fricatives and the first person singular", an unpublished manuscript from 1977 at the Alaska Native Language Center. The original diagram was drawn by hand except for the phonemes which, like the rest of the text, were set with a typewriter. Among other things this diagram illustrates the use of nodes on paths to serve as annotations.

```
\begin{tikzpicture}[annote/.style={sloped, font=\small, inner sep=0.5ex}]
\matrix [matrix of nodes, row sep=1em,
         column sep={8em,between origins},
         text height=0.7em, text depth=0.3em,
         nodes={font=\ipafont},
         row 1/.style={font=\normalfont}] {
Eyak & PAE & PA\\
|(e1)| tš & |(p1)| tš & |(a1)| tš\setminus|(e2)| k & |(p2)| k<sup>w</sup> & |(a2)| tš<sup>w</sup> \setminus|(e3)| š & |(p3)| š & |(a3)| š\setminus|(e4)| \times |e4| | \times |e4| | \times |e4| | \times |e4| | \times |e4| |};
\begin{scope}[exarrows]
\draw (p1) -- (e1); \draw (p1) -- (a1);
\draw (p2) -- (e2); \draw (p2) -- (a2) node [annote, above, midway] {1.};\draw (p3) -- (e3); \draw (p3) -- (a4) node [annote, above, pos=0.125] {2.};
\draw (p4) -- (e4); \draw (p4) -- (a3) node [annote, above, pos=0.125] {3.};
\end{scope}
\end{tikzpicture}
 Eyak PAE PA
```
 $t\check{s} \leftarrow \longrightarrow t\check{s} \longrightarrow t\check{s}$ 

 $k \leftarrow \longrightarrow k^{w} \longrightarrow t\check{s}^{w}$ 

 $\check{s} \leftarrow$   $\check{s} \downarrow$   $\check{s}$ 

 $X \leftarrow \longrightarrow X^W$ 

3.

The paths with labels on them have an additional node specified at the end. The midway option says to place the node about midway along the path. The pos option gives a specific fraction of the length where the node should be positioned, here  $\frac{1}{8}$  of the length from the start (see TikZ manual III§17.8 "Placing Nodes on a Line or Curve Explicitly"). The above option (from the positioning library) places the new node above the path. Then our annote style specifies that the node should be rotated to be tangent to the path with sloped, here tilted the same angle as the line (III§17.8 p. 237). The inner sep controls the size of the node beyond its content and hence the distance of the node from the line.

### <span id="page-42-0"></span>**3.3 Matrices in trees**

Since a Ti*k*Z matrix is a node it can appear inside of a tree. But we can't use the \matrix command in a tree because we are not at the beginning of a Ti*k*Z sentence where commands are allowed. Instead we can use the usual expansion of \matrix which is node [matrix]. Since children are specified as child {node  $\{m\}$ }, adding a matrix to a node is done by saying child {node [matrix]  $\{m\}$ }.

For annoying technical reasons we can't use the usual & symbol as a column delimiter for a matrix inside a tree. Ti*k*Z has an option ampersand replacement with which the & can be replaced by a macro (see Ti*k*Z manual III§20.5 "Considerations Concerning Active Characters"); the conventional replacement is \&. We define a style tmx that contains the appropriate ampersand replacement as well as the usual matrix and matrix of nodes options. Recalling our avm style for attributevalue matrices, we can combine this with tmx to get an attribute-value matrix in a tree.

![](_page_42_Figure_3.jpeg)

It's also possible to put matrices in non-leaf nodes somewhere in the middle of a tree. Unfortunately, for reasons I have not entirely worked out, the child branches of a matrix are not positioned like we might expect.

![](_page_42_Figure_5.jpeg)

The obvious solution to this problem is to explicitly adjust the level distance for the children

of the node. Because of Ti*k*Z's scoping rules this change of the level distance would percolate downwards to further children, so it has to be set back after the aberrant level.

![](_page_43_Figure_1.jpeg)

My hunch is that the level distance of the children is being calculated from the child anchor point of the matrix which is set to north in the mytree style definition. I do not yet know how to tell Ti*k*Z to instead calculate this from the south point of the matrix node. I leave the problem of post-matrix level distance adjustment for future research.

#### <span id="page-43-0"></span>**3.4 Trees in matrices**

Since matrices are composed of nodes, it is entirely possible to place trees inside of a matrix. One situation where this might be useful is comparing a couple of small trees side-by-side. For larger side-by-side arrangements each tree should probably be a separate tikzpicture arranged together by the usual ET<sub>F</sub>X mechanisms like the subfigure package.

The following example puts two trees into a matrix. Note that we do not use matrix of nodes. Instead we specify the nodes explicitly so that we can use the tree syntax within them. And since everything here is contained within a single tikzpicture, we can draw lines from a named node in one tree to a named node in the other tree. This is possible but more difficult to configure with separate tikzpictures.

```
\begin{tikzpicture}[mytree]
\matrix {
\node {\textit{X-bar}};
& \node {\textit{BPS}}; \\
\node {XP}
 child {node {YP}}
 child {node (x1) [draw] {X'}
   child {node {X}}child {node {ZP}}};
&
\node {XP}
 child {node {YP}}
 child {node (x2) [draw] {XP}
   child {node {X}}child {node \{ZP\}\}; \ \ \ \ \ \ \ \};
\draw [dashed] (x1.south east)
 .. controls +(south east:1em)
    and +(south west:1em)
  .. (x2.south west);
\end{tikzpicture}
                                             X-bar BPS
                                               XP
                                          YP | X'X ZP
                                                               XP
                                                           YP XP
                                                                X ZP
```
## <span id="page-45-0"></span>**4 Numbered examples**

There are several packages out there to typeset numbered examples in ET<sub>F</sub>X, including gb4e and ExPex. In principle any package that does not mangle the T<sub>EX</sub> parser too much (e.g. changing active characters) should be compatible with Ti*k*Z. I have not tested Ti*k*Z with gb4e but I have combined ExPex and Ti*k*Z extensively so this section illustrates only this particular combination.

### <span id="page-45-1"></span>**4.1 Arrows in examples**

The usual reason for wanting to draw something on a numbered example is to supply movement arrows. The technique for doing so involves using Ti*k*Z's overlay option to draw lines on previously typeset text. But for Ti*k*Z to know where to put things it needs nodes to work with. Because something like a numbered example is not within a tikzpicture environment we have to do some extra work to inform Ti*k*Z of our intent.

Let's start with a simple numbered example. This has an element \_ indicating a base position as well as the word 'Which' that is moved from this position.

```
\ex {}[\textsubscript{CP} Which did John say
        [\textsubscript{CP} PRO to move \textunderscore ]]?
\xe
```
(2)  $\left[$   $\right]$  [CP Which did John say  $\left[$   $\right]$  PRO to move  $\left[$   $\right]$  ?

The first square bracket needs to be escaped otherwise the \ex command will think it is an option list to be parsed, so we insert some prothetic braces. Note that the sentence has been broken over two lines and the second level of bracketing is indented with respect to the first. This makes the source code easier to read and modify.

First we need to tell Ti*k*Z that we are going to do some stuff it should remember for later drawing (see Ti*k*Z manual III§17.3 "Referencing Nodes Outside the Current Picture"). We modify the every picture style, adding the option remember picture so that Ti*k*Z will keep track of commands in the current context inside the \ex command.

```
\ex%
\tikzstyle{every picture}+=[remember picture]%
  {}[\textsubscript{CP} Which did John say
      [\textsubscript{CP} PRO to move \textunderscore ]]?
\xe
```
(3)  $\left[\begin{array}{cc} \text{Cp} \end{array}$  Which did John say  $\left[\begin{array}{cc} \text{Cp} \end{array}$  PRO to move  $\left[\begin{array}{c} \text{D} \end{array} \right]\right]$ ?

The next thing we need to do is add some nodes for Ti*k*Z to draw with. Since we aren't in a tikzpicture environment the \node command won't work. We can preface this with \tikz which tells Ti*k*Z to read until it reaches a semicolon ending a Ti*k*Z sentence. This command is used for embedding Ti*k*Z diagrams in regular text.

```
\ex%
\tikzstyle{every picture}+=[remember picture]%
 {}[\textsubscript{CP} \tikz\node(wh2){Which}; did John say
      [\textsubscript{CP} PRO to move \tikz\node(wh1){\textunderscore}; ]]?
\xe
```
(4)  $\begin{bmatrix} \text{C}_{\text{P}} \end{bmatrix}$  Which did John say  $\begin{bmatrix} \text{C}_{\text{P}} \end{bmatrix}$  PRO to move  $-$  ]]?

This obviously doesn't look right. If we draw the node bounding boxes we can see why.

```
\ex%
\tikzstyle{every picture}+=[remember picture, every node/.style={draw}]%
   {}[\textsubscript{CP} \tikz\node(wh2){Which}; did John say
         [\textsubscript{CP} PRO to move \tikz\node(wh1){\textunderscore}; ]]?
\xe
(5) \left[\begin{array}{cc} \text{C}_{\text{P}} & \text{Which} \end{array}\right] did John say \left[\begin{array}{cc} \text{C}_{\text{P}} & \text{PRO to move} \end{array}\right]]?
```
Ti*k*Z is doing its usual thing of adding some inner sep and positioning the lower edge of the nodes at the baseline. We can easily tell it not to do so.

```
\ex%
\tikzstyle{every picture}+=[remember picture, inner sep=0pt, baseline, anchor=base]%
  {}[\textsubscript{CP} \tikz\node(wh2){Which}; did John say
      [\textsubscript{CP} PRO to move \tikz\node(wh1){\textunderscore}; ]]?
\xe
```
(6)  $\left[\begin{array}{cc} \text{CP} \end{array} \right]$  Which did John say  $\left[\begin{array}{cc} \text{CP} \end{array} \right]$  PRO to move  $\left[\begin{array}{c} \text{CP} \end{array} \right]$ ?

So now we have two nodes. We can draw a line between them by adding a tikzpicture at the end of the example but before the \xe. This tikzpicture is overlaid on the example with overlay.

```
\ex%
\tikzstyle{every picture}+=[remember picture, inner sep=0pt, baseline, anchor=base]%
  {}[\textsubscript{CP} \tikz\node(wh2){Which}; did John say
       [\textsubscript{CP} PRO to move \tikz\node(wh1){\textunderscore}; ]]?
\begin{tikzpicture}[overlay]
  \draw [exarrows] (wh1.south) -- ++(south:1.5ex) -| (wh2.south);
\end{tikzpicture}
\xe
(7) \left[\begin{array}{cc} \text{Cr} \text{Which did John say } \text{Cr} \text{ PRO to move } \text{Tr} \end{array}\right]
```
The  $++$ (south:1.5ex) is a polar coordinate that says to move south  $1\frac{1}{2}$  ex from the start point of the arrow, and then the -| creates two 90° angles like we saw previously for drawing square movement arrows in trees. This needs to be compiled twice: once for Ti*k*Z to register where the nodes are and a second time for it to draw the arrow correctly. A two step compilation is usually necessary for any remember picture.

The arrow above looks nice enough, but it's smushed right up against the baseline at its start and end points. We'll adjust the node sizes so that this problem goes away. But first, saying all that \tikzstyle and \tikz\node stuff repeatedly is annoying. We can define some commands to wrap these up conveniently. I am using a system provided by an official ETEX 3 package called xparse. I encourage all ET<sub>E</sub>X users to switch to this from the ET<sub>E</sub>X 2 $_{\varepsilon}$  commands like \newcommand.

```
Preamble
```

```
\DeclareDocumentCommand \tikzexsetup {} {%
  \tikzstyle{every picture}+=[remember picture, inner sep=0pt,
                              baseline, anchor=base]}
% arg 1: optional strut; arg 2: node name; arg 3: node content
```
\DeclareDocumentCommand \ND {s m m} {*%* \tikzifinpicture{}{\tikz}\node(#2){\IfBooleanTF{#1}{\strut}{}#3};}

The first command \tikzexsetup takes no arguments and just does the every picture stuff. The second command called \ND is more interesting. It takes three arguments: the first is an optional star and the other two are mandatory arguments enclosed in the usual curly braces. The code in this first says that nothing happens if we are in a tikzpicture environment, but if we are not inside one then it says \tikz. Using the \tikz command inside a tikzpicture will cause an error, so this extra bit of code allows us to use our \ND both inside and outside of tikzpictures without worrying.

The next thing that \ND does is to emit a \node with the second argument #2 (the first mandatory argument) in parentheses. This makes the second argument into the node name. Then the node content follows in curly braces. Inside this content the first argument #1 – the optional star – will add a \strut if it is true, i.e. if the star is present, and otherwise does nothing. Finally the third argument is output and the node content is closed, followed by Ti*k*Z's obligatory semicolon.

```
\ex\tikzexsetup%
  {}[\textsubscript{CP} \ND{wh2}{Which} did John say
       [\textsubscript{CP} PRO to move \ND{wh1}{\textunderscore} ]]?
\begin{tikzpicture}[overlay]
  \draw [exarrows] (wh1.south) -- ++(south:1.5ex) -| (wh2.south);
\end{tikzpicture}
\xe
(8) \left[\begin{array}{cc} \text{Cp} \text{ Which did John say } \text{Cp} \text{ PRO to move } \text{)} \end{array}\right]?
```
This is much easier to read. Now to address our arrow problem. The arrow start and end points are smushed up against the baseline because the nodes have no text below the baseline. We can fix this now by simply adding the star to our \ND commands which will insert a \strut. To anticipate our next problem we'll also add some text in a paragraph below.

```
\ex\tikzexsetup%
  {}[\textsubscript{CP} \ND*{wh2}{Which} did John say
        [\textsubscript{CP} PRO to move \ND*{wh1}{\textunderscore} ]]?
\begin{tikzpicture}[overlay]
  \draw [exarrows] (wh1.south) -- ++(south:1.5ex) -| (wh2.south);
\end{tikzpicture}
\xe
This is \emph{wh}-movement from an infinitival complement clause of a quotative verb.
(9) \left[\begin{array}{cc} \text{CP} \end{array} Which did John say \left[\begin{array}{cc} \text{CP} \end{array} PRO to move \left[\begin{array}{c} \text{CP} \end{array} \right]\right]?
This is wh-movement from an infinitival complement clause of a quotative verb.
```
The problem now is that the arrow overlaps with the text in the following paragraph. We can fix this by telling ExPex that the example needs a bit more space below it. To do so we'll define an ExPex style which modifies the belowexskip option. This can just be a fixed size like 1 em but we will add plus and minus components so that TFX can grow or shrink it a bit as necessary.

Preamble

```
\definelingstyle{exarrbelow}{belowexskip=1em plus 0.375em minus 0.25em}
```

```
Document body
```

```
\ex[lingstyle=exarrbelow]\tikzexsetup%
  {}[\textsubscript{CP} \ND*{wh2}{Which} did John say
      [\textsubscript{CP} PRO to move \ND*{wh1}{\textunderscore} ]]?
\begin{tikzpicture}[overlay]
 \draw [exarrows] (wh1.south) -- ++(south:1.5ex) -| (wh2.south);
\end{tikzpicture}
\xe
```
This is  $\emptyset$  -movement from an infinitival complement clause of a quotative verb.

(10)  $\left[\begin{array}{cc} \text{C}_{\text{P}} \text{Which did John say } \text{C}_{\text{P}} \text{ PRO to move } \end{array}\right]$ ?

This is *wh*-movement from an infinitival complement clause of a quotative verb.

Now what about examples with multiple parts? If we stick an arrow underneath a subpart we will see the same collision happening but this time with a following subpart. The exarrbelow style continues to work right since it applies to the whole \pex … \xe unit, but the spacing doesn't apply to individual  $\a$  subparts in the example.

```
\pex[lingstyle=exarrbelow]
\a\tikzexsetup%
  {}[\textsubscript{CP} \ND*{wh2}{Which} did John say
      [\textsubscript{CP} PRO to move \ND*{wh1}{\textunderscore} ]]?
\a\tikzexsetup%
  {}[\textsubscript{CP} \ND*{wh4}{Which} did John say
      [\textsubscript{CP} PRO to move \ND*{wh3}{\textunderscore} ]]?
\begin{tikzpicture}[overlay]
  \draw [exarrows] (wh1.south) -- ++(south:1.5ex) -| (wh2.south);
  \draw [exarrows] (wh3.south) -- ++(south:1.5ex) -| (wh4.south);
\end{tikzpicture}
\xe
This is \emph{wh}-movement from an infinitival complement clause of a quotative verb.
```
(11) a.  $\left[\begin{array}{cc}C_P\end{array}$  Which did John say  $\left[\begin{array}{cc}C_P\end{array}$  PRO to move \_ ]]? b.  $\left[\begin{array}{cc} \text{Cp} \text{Wl} \text{hich did John say } \text{Cp} \text{ PRO to move} \end{array}\right]$ ?

This is *wh*-movement from an infinitival complement clause of a quotative verb.

To fix this we once again dig through ExPex's manual to find the interpartskip option.

```
\pex[lingstyle=exarrbelow, interpartskip=1em plus 0.125em minus 0.125em]
\a\tikzexsetup%
  {}[\textsubscript{CP} \ND*{wh2}{Which} did John say
       [\textsubscript{CP} PRO to move \ND*{wh1}{\textunderscore} ]]?
\a\tikzexsetup%
  {}[\textsubscript{CP} \ND*{wh4}{Which} did John say
       [\textsubscript{CP} PRO to move \ND*{wh3}{\textunderscore} ]]?
\begin{tikzpicture}[overlay]
  \draw [exarrows] (wh1.south) -- ++(south:1.5ex) -| (wh2.south);
  \draw [exarrows] (wh3.south) -- ++(south:1.5ex) -| (wh4.south);
\end{tikzpicture}
\xe
This is \emph{wh}-movement from an infinitival complement clause of a quotative verb.
(12) a. \left[\begin{array}{cc}C\end{array}\right] [CP Which did John say \left[\begin{array}{cc}C\end{array}\right] PRO to move _ ]]?
     b. \left[\begin{array}{cc}C_P \end{array} Which did John say \left[\begin{array}{cc}C_P \end{array} PRO to move \left[\begin{array}{cc}C\end{array}\right]\right]?
This is wh-movement from an infinitival complement clause of a quotative verb.
```
As before, if we need to do this regularly it's a good idea to create an ExPex style in the preamble. The same problem happens with aligned glosses, in which case ExPex has options for adjusting the skip between individual lines of the gloss.

```
\ex[aboveglftskip=1em]\tikzexsetup%
\begingl
 \gla {} Avez {} {} -vous {} envoyé un livre à Paul? {} {} //
 \glb \ND*{j2}{[} have \ND*{i1}{\textunderscore} {}] -you
       \ND*{i2}{[} send.\textsc{past} a book to Paul {}]
       \ND*{j1}{\textunderscore} //
 \glft 'Have you sent a book to Paul?'
       \trailingcitation{(Poletto \&\ Pollock 2004: 260)} //
\endgl
\begin{tikzpicture}[overlay]
 \draw[exarrows] (i1.south) -- ++(south:1.5ex) -| (i2.south);
 \draw[exarrows] (j1.south) -- ++(south:1.5ex) -| (j2.south);
\end{tikzpicture}
\xe
(13)
                -vous
envoyé
un
livre
à
Paul?
       Avez
      [
have _ ]
-you [
send.past
a
book
to
Paul ] _
                 \uparrow'Have you sent a book to Paul?' (Poletto & Pollock 2004: 260)
```
We have to adjust the two polar coordinates so that the lines don't overlap. Making the distance smaller won't leave enough space for the arrowheads, so we'll increase the distance for the second.

```
\ex[aboveglftskip=1em]\tikzexsetup%
\begingl
 \gla {} Avez \{ \} -vous \{ \} envoyé un livre à Paul? \{ \} //
 \glb \ND*{j2}{[} have \ND*{i1}{\textunderscore} {}] -you
       \ND*{i2}{[} send.\textsc{past} a book to Paul {}]
       \ND*{j1}{\textunderscore} //
 \glft 'Have you sent a book to Paul?'
       \trailingcitation{(Poletto \&\ Pollock 2004: 260)} //
\endgl
\begin{tikzpicture}[overlay]
 \draw[exarrows] (i1.south) -- ++(south:1.5ex) -| (i2.south);
 \draw[exarrows] (j1.south) -- ++(south:2ex) -| (j2.south);
\end{tikzpicture}
\xe
(14)
        Avez
-vous
envoyé
                                  un
livre
à
Paul?
      [
have _ ]
-you [
send.past
a
book
to
Paul ] _
         \overline{\phantom{a}}'Have you sent a book to Paul?' (Poletto & Pollock 2004: 260)
```
Our newly lowered arrow is pushing up quite close against the \glft free translation line. We can give it a bit of breathing room with an extra  $\frac{1}{4}$  em.

```
\ex[aboveglftskip=1.25em]\tikzexsetup%
\begingl
 \gla {} Avez {} {} -vous {} envoyé un livre à Paul? {} {} //
 \glb \ND*{j2}{[} have \ND*{i1}{\textunderscore} {}] -you
       \ND*{i2}{[} send.\textsc{past} a book to Paul {}]
       \ND*{j1}{\textunderscore} //
 \glft 'Have you sent a book to Paul?'
       \trailingcitation{(Poletto \&\ Pollock 2004: 260)} //
\endgl
\begin{tikzpicture}[overlay]
 \draw[exarrows] (i1.south) -- ++(south:1.5ex) -| (i2.south);
 \draw[exarrows] (j1.south) -- ++(south:2ex) -| (j2.south);
\end{tikzpicture}
\xe
(15)
      [
have _ ]
-you [
send.past
a
book
to
Paul ] _
       Avez
                -vous
envoyé
un
livre
à
Paul?
      'Have you sent a book to Paul?' (Poletto & Pollock 2004: 260)
```
Now this example is all ready for printing in the next volume of the OUP Cartography series. Certainly Rizzi and Cinque will appreciate how stylish it looks in their book, and with the arrows in place it's much easier to read than the original style below that uses only index letters.

```
\ex%
\begingl
  \gla {} Avez {} {} -vous {} envoyé un livre à Paul? {} {} //
  \glb {}[ have \textunderscore\textsubscript{i} {}]\textsubscript{j} -you
        {}[ send.\textsc{past} a book to Paul {}]\textsubscript{i}
        \textunderscore\textsubscript{j} //
  \glft 'Have you sent a book to Paul?'
        \trailingcitation{(Poletto \&\ Pollock 2004: 260)} //
\endgl
\xe
(16)
Avez
-vous
envoyé
un
livre
à
Paul?
      [ have \lrcorner ]<sub>j</sub> -you [ send.past a book to Paul ]<sub>i \lrcorner</sub>
      'Have you sent a book to Paul?' (Poletto & Pollock 2004: 260)
```
### <span id="page-51-0"></span>**4.2 Trees in examples**

Syntactic trees are often too large to reasonably fit within a numbered example and so should instead be placed in figure floats. But small trees can easily fit in a numbered example, usually as long as the tree has no more than two or maybe three levels. Putting a tree in a simple numbered example is straightforward, just place a tikzpicture inside of ExPex's \ex … \xe and you're done.

![](_page_52_Figure_1.jpeg)

Well, it's almost that easy. Although the example above is certainly acceptable, there are some things that would be nice to adjust. For starters, there's a lot of whitespace between the example number and the tree. We'll turn on the framed option and the background grid (both from the backgrounds library, see Ti*k*Z manual V§43 "Background Library") to see the bounding boxes and geometry of the tikzpicture.

![](_page_52_Figure_3.jpeg)

The whitespace between number and tree has two sources: one is from the ExPex settings and the other is from the Ti*k*Z settings. In this document the ExPex option textoffset is set to 0.75em; this is the primary option for controlling the indentation distance between the example number and the content. Ti*k*Z also provides an option trim left (see Ti*k*Z manual III§15.8 "Establishing a Bounding Box") which can adjust the relative position of the left side of the bounding box. This is similar to using \hspace{-…} but it uses the tikzpicture's internal geometry from the root of the tree.

![](_page_52_Figure_5.jpeg)

Ti*k*Z also provides an explicit way to specify the bounding box independent of any actual content in the tikzpicture. The tikzpicture is not clipped: if the content is too large for the bounding box then bits of it will stick out. Usually this should only be used as a last resort when fitting a diagram into its context is particularly difficult (e.g. posters, grant applications). The bounding box is an option use as bounding box applied to a path, or with the shortcut \useasboundingbox which is essentially equivalent to \path [use as bounding box] (see Ti*k*Z manual III§15.8 "Establishing a Bounding Box"). The root node is at  $(0, 0)$  and trees grow negatively (down).

![](_page_53_Figure_1.jpeg)

Bounding boxes aside, we may want to add a label on the side of the example, helping readers to distinguish the purpose of this example from others nearby. ExPeX provides a convenient way of adding annotations that hang on the right margin with the \rightcomment{…} command. This typesets whatever it is given, right aligned flush with the right margin of the page. This command is perfectly compatible with Ti*k*Z, but it completely ignores the tikzpicture (and indeed everything else) and will happily print on top of its contents.

![](_page_53_Figure_3.jpeg)

Getting the right comment to fit with its example content is mostly an exercise in saying as little as possible while still being informative rather than fiddling with spacing and tweaking sizes. A short, simple comment like "X-bar" should be enough for readers to connect the example with some discussion in surrounding paragraphs. I have sometimes used notional feature sets like "[+neg, −pl]" or "[−raise, +agree]" to capture multiple contrasts between examples. If you find that a short comment is not enough to identify an example without overprinting on your data then you probably need more examples, more discussion, or both.

### <span id="page-54-0"></span>**4.3 Tables with drawings in examples**

The ExPex documentation details the construction of tables inside of numbered examples. The documentation uses plain TEX which many ETEX users are unfamiliar with. Trying to substitute  $EIT$ <sub>EX</sub> tables is often underwhelming because  $EIT$ <sub>EX</sub> expects these to be placed in floats and so is rather inconsiderate about spacing and alignment issues. It turns out that TFX tables are actually quite simple, even simpler than those provided by ETEX, but their syntax is more abbreviated. In this section I introduce some basics of small T<sub>E</sub>X table design for numbered examples and then show how these can be combined with Ti*k*Z to produce very sophisticated presentations of data.

A TEX table is specified with the \halign command. It takes a single argument which is basically a set of logical lines ending with \cr (carriage return). I say 'logical' because the actual line endings in the source code are largely irrelevant, and instead the logical line is a sequence of characters ending in  $\c$ r that forms one horizontal row of an  $\hbar$  halign table.

```
\halign{%
#\quad\hfil%
&#\quad\hfil%
&#\hfil\cr
first column & second column & third column\cr
row two col 1 & row two col 2 & row two col 3\cr
row 3 col 1 & row 3 col 2 & row 3 col 3\cr
}
first column second column third column
row two col 1 row two col 2 row two col 3
row 3 col 1 row 3 col 2 row 3 col 3
```
The first logical line of an \halign is the table formatting specification, or 'header'. This spells out how each column of the table will be formatted. The header can be all on a single line of code, but I prefer to break it up into one code line for each column. Columns are separated by & both in the header and the body of the table. In the header the contents of the column are indicated by the placeholder # (compare the numbered placeholders like #1 and #2 in commands). Thus the statement #\quad\hfil says to print the contents of the column and follow it with a \quad (short for \hspace{1em}) and an \hfil. This latter command is a rubber space, one which will grow horizontally (h) to fill (fil) the rest of the column.

The example above specifies three columns with right alignment by filling the right end of each column with the rubber \hfil. Note that the final column does not have a \quad since there is no following columns to space out from it. You could add a \quad and it will be there, but you won't see it, so it's better to leave it out and avoid surprising yourself with otherwise invisible space later.

Right alignment of the columns is as simple as moving the \hfil to the other side of the #. The example below illustrates this, swapping the positions of the two in the header lines.

```
\halign{%
\hfil#\quad%
&\hfil#\quad%
&\hfil#\cr
first column & second column & third column\cr
row two col 1 & row two col 2 & row two col 3\cr
row 3 col 1 & row 3 col 2 & row 3 col 3\cr
}
 first column second column third column
row two col 1 row two col 2 row two col 3
```
Centre alignment is achieved with an \hfil on both sides of the #.

row 3 col 1 row 3 col 2 row 3 col 3

```
\halign{%
\hfil#\hfil\quad%
&\hfil#\hfil\quad%
&\hfil#\hfil\cr
first column & second column & third column\cr
row two col 1 & row two col 2 & row two col 3\cr
row 3 col 1 & row 3 col 2 & row 3 col 3\cr
}
first column second column third column
row two col 1 row two col 2 row two col 3
 row 3 col 1 row 3 col 2 row 3 col 3
```
Arbitrary text can be inserted in the header just as well as formatting commands.

```
\halign{%
#\hfil\quad+\quad%
&#\hfil\quad→\quad%
&#\hfil\cr
first column & second column & third column\cr
row two col 1 & row two col 2 & row two col 3\row 3 col 1 & row 3 col 2 & row 3 col 3\cr
}
           _ _ _ _ _ _ _ _ _
first column + second column \rightarrow third column
row two col 1 + row two col 2 \rightarrow row two col 3
row 3 col 1 + row 3 col 2 \rightarrow row 3 col 3
```
To draw a horizontal rule across the whole table the rule needs to be contained inside a \noalign command. This tells TEX that the table alignment is temporarily suspended.

```
\halign{%
#\hfil\quad+\quad%
&#\hfil\quad→\quad%
&#\hfil\cr
first column & second column & third column\cr
\noalign{\hrule}
row two col 1 & row two col 2 & row two col 3\cr
row 3 col 1 & row 3 col 2 & row 3 col 3\cr
}
first column + second column \rightarrow third column<br>row two col 1 + row two col 2 \rightarrow row two col 3
row two col 1 + row two col 2
row 3 col 1 + row 3 col 2 \rightarrow row 3 col 3
```
To improve that we can add a \smallskip before and after the rule which will insert a small amount of vertical space between the row above and the row below.

```
\halign{%
#\hfil\quad+\quad%
&#\hfil\quad→\quad%
&#\hfil\cr
first column & second column & third column\cr
\noalign{\smallskip\hrule\smallskip}
row two col 1 & row two col 2 & row two col 3\row 3 col 1 & row 3 col 2 & row 3 col 3\cr
}
first column + second column \rightarrow third column
row two col 1 + row two col 2 \rightarrow row two col 3
row 3 col 1 + row 3 col 2 \rightarrow row 3 col 3
```
The spacing looks odd here because T<sub>E</sub>X is inserting its usual \baselineskip between each line, and the \hrule is appearing just before it is inserted. We can suppress the \baselineskip using a special command \offinterlineskip. Then we can control the spacing explicitly by inserting a strut at the beginning of the first column.

```
\offinterlineskip\halign{%
\strut#\hfil\quad+\quad%
&#\hfil\quad→\quad%
&#\hfil\cr
first column & second column & third column\cr
\noalign{\smallskip\hrule\smallskip}
row two col 1 & row two col 2 & row two col 3\cr
row 3 col 1 & row 3 col 2 & row 3 col 3\cr
}
first column + second column \rightarrow third column
row two col 1 + row two col 2 \rightarrow row two col 3
row 3 col 1 + row 3 col 2 \rightarrow row 3 col 3
```
ExPex is perfectly willing to accept this as the contents of an  $\ex$  ...  $\xe$ .

```
\ex\offinterlineskip\halign{%
\strut#\hfil\quad+\quad%
&#\hfil\quad→\quad%
&#\hfil\cr
first column & second column & third column\cr
\noalign{\smallskip\hrule\smallskip}
row two col 1 & row two col 2 & row two col 3\cr
row 3 col 1 & row 3 col 2 & row 3 col 3\}
\xe
(23)
            \rightarrow second column \rightarrow third column
row two col 1 + row two col 2 \rightarrow row two col 3
row 3 col 1 + row 3 col 2 \rightarrow row 3 col 3
```
That's not exactly what we were expecting, however. To repair this we can place the whole table inside a \vtop which will create a box aligned to its surroundings at the top of the box.

```
\ex\vtop{\offinterlineskip\halign{%
\strut#\hfil\quad+\quad%
&#\hfil\quad→\quad%
&#\hfil\cr
first column & second column & third column\cr
\noalign{\smallskip\hrule\smallskip}
row two col 1 & row two col 2 & row two col 3\row 3 col 1 & row 3 col 2 & row 3 col 3\cr
}}
\xe
(24) first column + second column \rightarrow third column
      row two col 1 + row two col 2 \rightarrow row two col 3
      row 3 col 1 + row 3 col 2 \rightarrow row 3 col 3
```
Now we're totally ready for some Ti*k*Z magic. Using our previous experience with Ti*k*Z in other numbered examples, we know that we will need to tell Ti*k*Z to remember picture, specify some nodes with our \ND command, and then finally draw with those nodes in a tikzpicture environment at the end of the  $\ex$  …  $\xe$ . Making this mess look nice is left as an exercise for the reader.

```
\ex\tikzexsetup%
\vtop{\offinterlineskip\halign{%
\strut#\hfil\quad+\quad%
&#\hfil\quad→\quad%
&#\hfil\cr
first \ND{c1}{column} & second column & \ND{c3}{third} column\cr
\noalign{\smallskip\hrule\smallskip}
row two col 1 & row two col \ND{r2c}{2} & row two col \ND{r2c}{3}row 3 col 1 & row 3 col \ND{r3c2}{2} & row 3 col \ND{r3c3}{3}\cr
}}%
\begin{tikzpicture}[overlay]
  \draw [dotted] (c1.north east)
    .. controls +(north east:1em) and +(north west:1em)
    .. (c3.north west);
  \draw (r2c2.south) |- (r3c2.east);
  \draw (r2c3) to[out=0, in=0] (r3c3);
\end{tikzpicture}
\xe
                 (25) first column + second column \rightarrow third column
```
![](_page_58_Picture_255.jpeg)